# **SIEMENS**

- -
- **en** Installation Instructions **es** Instrucciones de Montaje
- **fr Instructions d'installation pl** Instrukcja montażu

- **de** Installationsanleitung **it** Istruzioni di montaggio
	-
	-
- **nd** Instructions of Installation<br> **cs** Montážní list **OCI611...**

## **de Deutsch**

## **Montage**

## **Festlegen des Montageortes**

- In trockenem Raum
- Einbaumöglichkeiten:
	- − Kompaktstation
	- − Schaltschrank (Front, Innenwand, auf Wandhalteschiene)
	- − Schalttafel
	- − schräge Frontfläche eines Schaltpultes
- Zulässige Umgebungstemperatur ist 0...50 °C
- Auf gute Zugänglichkeit für den Service achten

## **Elektrische Installation**

- Örtliche Vorschriften für Elektroinstallationen sind zu beachten
- Die Trennung der Kommunikationszentrale vom AC 230 V-Netz muss über eine beschriftete und leicht zugängliche Sicherung mit 10/16 A Auslösestrom erfolgen
- Zulässige Leitungslängen:
	- − LPB: siehe folgende Dokumente Systemgrundlagen Datenblatt CE1N2030 Projektierungsgrundlagen Datenblatt CE1N2032 Systemprojektierung Basisdokumentation CE1P2370 − RS-232: max. 15 m
- 

## **Montieren**

Die Kommunikationszentrale kann in beliebiger Lage mit folgenden Befestigungsmöglichkeiten montiert werden:

#### *Wandmontage*

- 1. Gerät an die Wand halten und Befestigungslöcher anzeichnen.
- 2. Löcher bohren.
- 3. Gerät festschrauben.

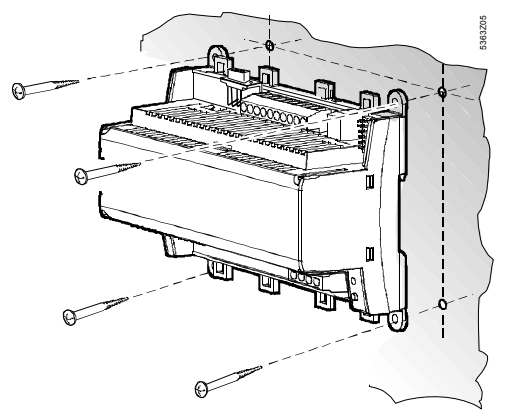

Hinweise zur Wandmontage: Für die Montage mit Schrauben sind vier Bohrlöcher vorhanden. Der Sockel hat erhöhte Auflageflächen. Schrauben: ∅ max. 3,5 mm. Bohrplan siehe Abschnitt [«Maßbilder](#page-18-0)».

### *Montage auf Wandhalteschiene*

- 1. Wandhalteschiene anbringen.
- 2. Gerät aufstecken.
- 3. Wenn nötig, Gerät fixieren (abhängig vom Schienentyp).

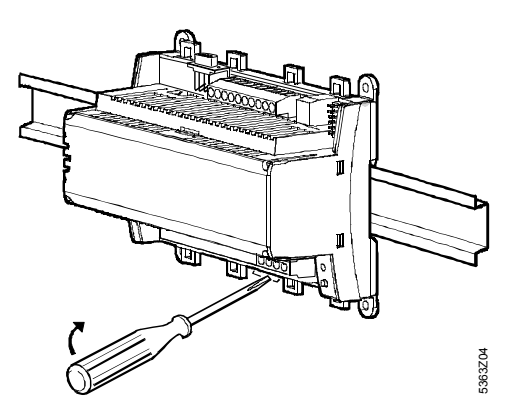

Hinweise zur Schienenmontage: Der Sockel hat eine Schnappvorrichtung für die Montage auf Wandhalteschienen (Typ EN 50022-35 x7,5) und ist mit einem Schraubendreher ausklinkbar.

## **Verdrahten**

- 1. Anschlussklemmen verdrahten: Oben: Kleinspannung Unten: Netzspannung
- 

2. **A** Eine Zugentlastung für die Leitungen zu den Klemmen N und L (AC 230 V) ist zwingend nötig:

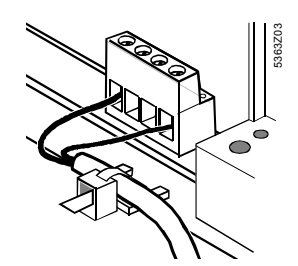

3. Die Leitungen müssen mit Kabelbindern an den vorgesehenen Laschen am Gehäusesockel fixiert werden.

## **Klemmenabdeckungen**

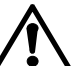

• Ist der Berührungsschutz nicht gegeben (z.B. in Heizungsräumen, Zwischenböden und -decken): Montage immer **mit** Klemmenabdeckungen

• Nur einfach isolierte Leitungen zu den Klemmen N und L (AC 230 V) müssen mit einem Isolierschlauch versehen werden:

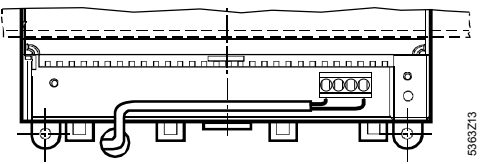

- Ist der Berührungsschutz gegeben (z.B. in Verteilerkästen oder Schaltschränken): Montage **ohne** Klemmenabdeckungen zulässig
- Die Klemmenabdeckung auf der Netzseite **muss** mit den zwei mitgelieferten Kabelbindern gesichert werden:

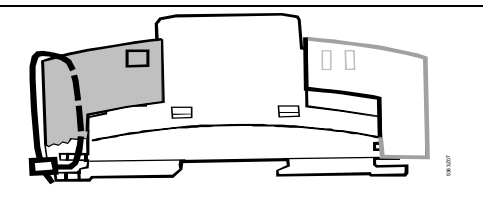

## <span id="page-1-0"></span>**Inbetriebnahme**

## **Handhabung und Bedienung**

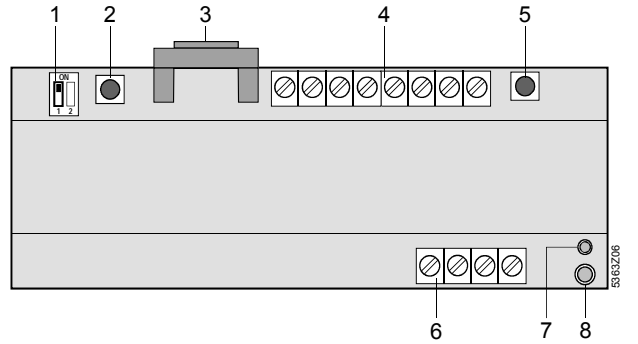

- <span id="page-1-2"></span>1 RS-232-Schalter (Schalter «2» ist ohne Funktion)
- 2 Modemreset-Taster<br>3 RS-232-Steckbuchs
- 3 RS-232-Steckbuchse<br>4 Anschlussklemmen fi 4 Anschlussklemmen für Kleinspannung
- 5 LPB-Taster
- 6 Anschlussklemmen für Netzspannung
- 7 Betriebsanzeige (grüne LED)<br>8 Alarmanzeige (rote LED)
- 8 Alarmanzeige (rote LED)

#### *Betriebsanzeige*

Die grüne LED zeigt den jeweiligen Betriebszustand der Kommunikationszentrale an:

- LED leuchtet: Netzspannung vorhanden
- LED blinkt: Kommunikation via RS-232, Anzeige der Anzahl Regler

Die Leuchtdiode ist auch bei montierter Klemmenabdeckung sichtbar.

#### *Alarmanzeige*

Die rote LED zeigt den jeweiligen Alarmzustand der Kommunikationszentrale an:

- LED leuchtet nicht: Kein Fehler und kein Alarm vorhanden
- LED leuchtet: Fehler eines oder mehrerer LPB-Regler steht an
- LED blinkt: Interner Fehler in der Kommunikationszentrale oder Meldung an den digitalen Eingängen

Die Leuchtdiode ist auch bei montierter Klemmenabdeckung sichthar

## *RS-232-Schalter*

Mit ihm wird gewählt, ob die Kommunikationszentrale an der RS-232 mit einem Modem (Schalterstellung |III) oder direkt mit einem PC (Schalterstellung || ) verbunden ist.

## <span id="page-1-1"></span>*LPB-Taster*

Der LPB-Taster dient zum Starten des Suchlaufs und damit zum Erstellen des internen Geräteverzeichnisses.

Weitere Möglichkeiten zum Erstellen des Geräteverzeichnisses: siehe Kapitel «[Inbetriebnahme»](#page-1-0), Abschnitt [«Übrige Einstellun](#page-1-1)[gen»](#page-1-1), Schritt 1.

Nach erfolgtem Suchlauf kann die Anzahl der im Verzeichnis aufgenommenen Geräte jederzeit mit einem kurzen Druck (<0,5 Sekunden) auf den LPB-Taster abgerufen werden.

## *Modemreset-Taster*

Der Modemreset-Taster initialisiert das Modem neu. Anschließend nimmt die Kommunikationszentrale mit den parametrierten Alarmempfängern Verbindung auf und setzt einen Statusrapport ab.

## *Tastenkombinationen*

Gleichzeitiger Tastendruck auf den Modemreset- und den LPB-Taster (>6 Sekunden) stellt den Auslieferungszustand ab Werk wieder her.

Beachte: alle Konfigurationsdaten und Einstellungen werden zurückgesetzt. Das Geräteverzeichnis und die nicht abgesetzten Meldungen werden gelöscht.

## **Inbetriebnahme**

## Hinweise:

- Bei Betrieb mit PC: Im Direktbetrieb über RS-232 mit einem PC muss immer ein Nullmodem zwischen den beiden Geräten verwendet werden
- Die Einstellungen im Abschnitt «[Weitere Einstellungen via](#page-1-2)  [Anlagen-Bediensoftware ACS7…](#page-1-2) » können auch im Voraus vorgenommen werden

#### *Vorbereitungen*

- 1. Betriebsspannung noch NICHT einschalten.
- 2. Klemmenabdeckungen, wenn vorhanden, abnehmen.
- 3. Verdrahtung gemäß Anlageschaltplan prüfen.
- 4. Der RS-232-Schalter muss **für die Inbetriebnahme** auf der Stellung **I**stehen (direkte Kommunikation über RS-232 mit PC).
- 5. Klemmenabdeckung auf der Netzseite, wenn erforderlich, wieder montieren.
- 6. Betriebsspannung einschalten.

*Weitere Einstellungen via Anlagen-Bediensoftware ACS7…*  Die folgenden Einstellungen müssen mit der Anlagen-Bediensoftware ACS7… über die RS-232-Schnittstelle oder via Serviceinterface OCI700 über den LPB vorgenommen werden:

- Einstellungen für die Alarmierung, für Telefonnummern 1 und 2: − Telefonnummer (vom Modem gewählte Nummer für Alarmie
	- rung) Zusatznummer für Mobiltelefon (Nummer des Alarmempfängers: SMS-Empfänger, Faxgerät, Pager oder E-Mail-Dienst)
	- − Typ des Alarmempfängers
	- − Prefix 1...3 (SMS-Umleitung für Faxgerät oder E-Mail-Adresse)
	- − Alarmierungsart (Auftreten, Auftreten und Verschwinden)
- Einstellungen für die Modemkommunikation:
	- − Modemtyp \*
	- − Modem-Initialisierungsstring 1 / 2 \*
- − Baudrate RS-232 \*
- − Modem-Wählstring \*
- − Modem-Abbruchstring \*
- − Modemstring für Modemsuffix \*
- − Modemstring für Modemreset \*
- Weitere Einstellungen:
- − Sprache \*
	- − Telefonnummer Anlage \*
	- − Anlagenname \*
	- \* fakultativ

## *Übrige Einstellungen*

- Geräteverzeichnis erstellen. Das kann geschehen:
	- − Durch Drücken des LPB-Tasters während 6 Sekunden − Suchlauf oder Parametrierung mit der Anlagen-
	- Bediensoftware ACS7… direkt via PC und RS-232
	- − Suchlauf oder Parametrierung mit der Anlagenbediensoftware ACS7… via Serviceinterface OCI700 über LPB − Suchlauf oder Parametrierung mit der Anlagenbedien-
	- software ACS7… über Modem von der Leitstelle aus
	- Hinweise Das Erstellen des Geräteverzeichnisses mit Hilfe des Suchlaufes wird nur empfohlen, wenn die Anzahl Geräte am LPB die an der Kommunikationszentrale maximal anschließbare Anzahl Geräte nicht übersteigt (je nach Kommunikationszentralentyp 1, 5 oder 16)
		- Weder die Kommunikationszentrale noch das Serviceinterface OCI700 speisen den Bus. Um eine Kommunikation zu ermöglichen, muss sich immer mindestens 1 LPB-Regler am Bus befinden
- 2. Die Anzahl der gefundenen LPB-Regler wird an der Betriebsanzeige (grüne LED) angezeigt. Pro LPB-Regler leuchtet die LED kurz auf.
- 3. Ist das Geräteverzeichnis korrekt, können mit der Anlagen-Bediensoftware ACS7… Namen für die angeschlossenen Regler vergeben werden.
- 4. Weitere Parametrierungen, die ebenfalls mit der Anlagen-Bediensoftware ACS7… gemacht werden müssen bzw. können, sind von der Anlage abhängig.

#### *Abschluss der Inbetriebnahme*

1. Die Verbindung über Modem zur Leitstelle muss **nach erfolgter Inbetriebnahme** unbedingt kontrolliert werden, um unnötige Servicegänge aufgrund nicht funktionierender Modemkommunikation zu verhindern.

Dazu muss vor dem Kommunikationsaufbau der RS-232- Schalter in die Stellung **II** gebracht werden. Sobald das Modem mit der Kommunikationszentrale verbunden ist, kann der Modemreset-Taster während 2 Sekunden gedrückt werden.

Fehler beim Kommunikationsaufbau werden an der Alarmanzeige (rote LED blinkt) angezeigt.

2. Klemmenabdeckung auf der Kleinspannungsseite montieren.

### *(Schluss-)Kontrolle vor Ort*

- 1. Leuchtet die grüne LED (Betriebszustand)?
- 2. Ist die rote LED (Alarmanzeige) dunkel?
- 3. LPB-Taster kurz drücken. Entspricht die Anzahl der mit der grünen LED angezeigten Regler der Anzahl der Regler, die in der Anlage von der Kommunikationszentrale unterstützt werden sollen?
- 4. Arbeitet die Kommunikation zur Bedienstation und zu den parametrierten Alarmempfängern korrekt?
- 5. Ist der RS-232-Schalter in Stellung  $\boxed{1}$ ?

## **en English**

## **Installation**

## **Place of installation**

- In a dry room
- Mounting choices:
- − In a compact station
- − In a control panel (in the front, on the inner wall, or on a wall mounting rail)
- − On a control panel front
- − In the sloping front of a control desk
- Permissible ambient temperature: 0...50 °C
- The unit must be easily accessible for service staff

## **Electrical installation**

- The local regulations for electrical installations must be complied with
- Isolation of the communication center from AC 230 V mains supply must be ensured by a labeled and easily accessible fuse with a release current of 10/16 A
- Permissible cable lengths:
	- − LPB: refer to the following pieces of documentation: Basic System Data: Data sheet CE1N2030 Basic Engineering Data: Data sheet CE1N2032 System Engineering: Basic Documentation CE1P2370
	- − RS-232: max. 15 m

## **Mounting**

The communication center can be mounted in any position. The following mounting choices exist:

#### *Wall mounting*

- 1. Hold unit against the wall and mark fixing holes on the wall.
- 2. Drill holes.
- 3. Screw unit to the wall.

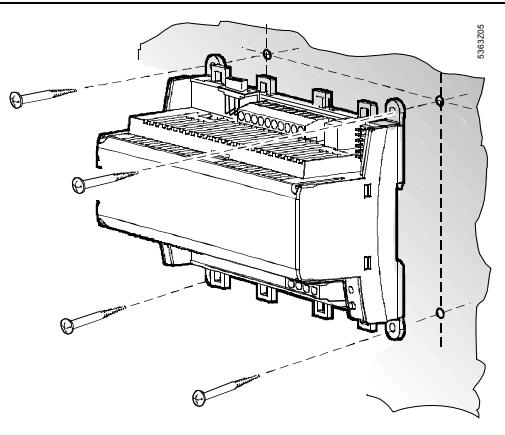

Notes on wall mounting:

For wall mounting with screws, there are 4 fixing holes available. The base has raised mounting surfaces. Screws: max. 3.5 mm dia.; for drilling template, refer to [«Dimensions](#page-18-1)».

#### *Mounting on a wall mounting rail*

- 1. Fit rail.
- 2. Fit unit to the rail.
- Secure unit (depending on the type of rail used).

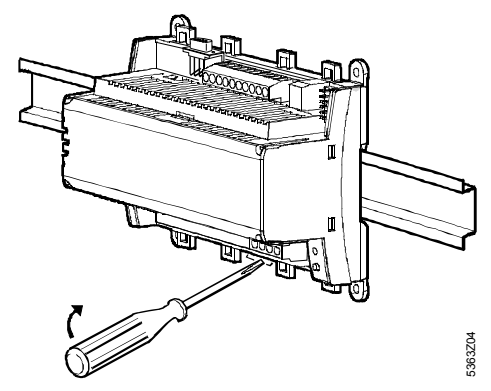

Notes on rail mounting:

The base has a snap-on facility for wall mounting rails (type EN 50 022-35x7.5) and can be removed with a screwdriver.

## **Wiring**

1. Wire up the connection terminals: Top: low voltage Bottom: mains voltage

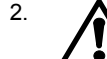

2. A Strain relief for the cables connected to terminals N and L (AC 230 V) is mandatory:

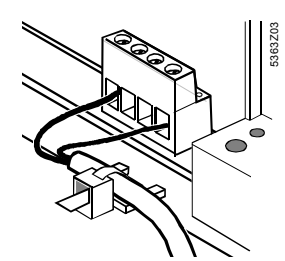

The cables must be secured to the base of the unit with the help of cable ties.

#### **Terminal covers**

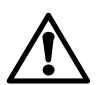

• If there is no protection against electric shock hazard (e.g. in heating rooms, false ceilings or false floors): **always** use terminal covers

• Only single-insulated cables connected to terminals N and L (AC 230 V) must be provided with insulating sheath:

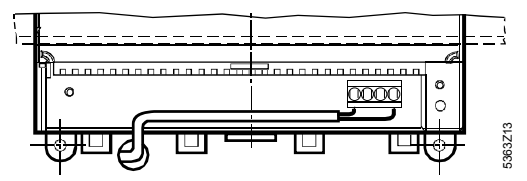

- If protection against electric shock hazard is ensured (e.g. in control panels or cabinets): mounting **without** terminal covers is permitted
- The terminal cover on the mains voltage side **must** be secured with the 2 cable ties provided

<span id="page-3-0"></span>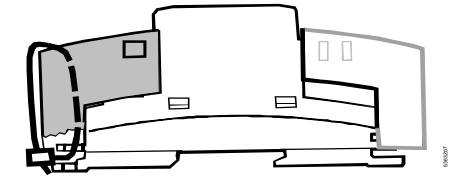

## **Commissioning**

## **Handling and operation**

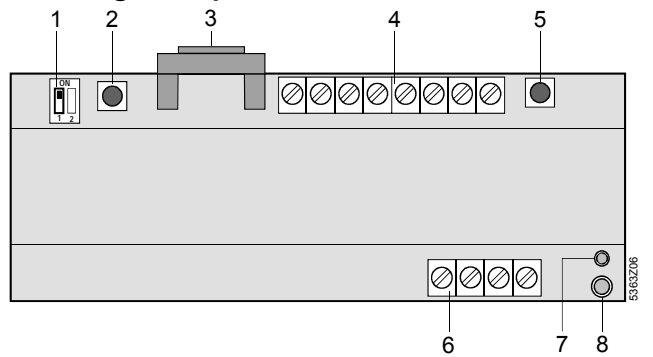

- <span id="page-3-1"></span>RS-232 selector (selector «2» is inactive)
- 2 Modem reset button<br> $3.58-232$  socket
- RS-232 socket
- 4 Connection terminals for low voltage<br>5 LPB button 5 LPB button
- 6 Connection terminals for mains voltage
- 7 LED (green) for operation<br>8 LED (red) for alarms
- LED (red) for alarms

#### *LED for operation*

The green LED indicates the operating state of the communication center:

- LED lit: mains voltage present
- LED flashes: communication via RS-232, indication of the number of controllers

The LED is also visible when the terminal cover is fitted.

#### *LED for alarms*

The red LED indicates the alarm state of the communication center:

- LED dark: no fault and no alarm
- LED lit: fault of one or several LPB controllers
- LED flashes: fault in the communication center or signal at the digital inputs
- The LED is also visible when the terminal cover is fitted.

#### *RS-232 selector*

The selector is used to select whether the RS-232 port of the communication center is connected to a modem (selector posi-

tion  $\boxed{\blacksquare}$ ) or directly to a PC (selector position  $\boxed{\blacksquare}$ ).

### *LPB button*

The LPB button is used to start the search run, thereby creating the device list.

Other choices for creating the device list: refer to section [«Commissioning»](#page-3-0) under «Other settings» (step 1).

On completion of the search run, the number of devices included in the list can be called up at any time by briefly pressing the LPB button (<0.5 seconds).

#### *Modem reset button*

The modem reset button is used for re-initializing the modem. Then, the communication center establishes a connection to the parameterized alarm receivers and delivers a status report.

#### *Button combinations*

Press the modem reset and LPB buttons simultaneously for >6 seconds to retrieve the default state as supplied. Note: All configuration data and settings will be reset. The device list and all undelivered messages will be deleted.

## **Commissioning**

#### Notes:

- Operation with a PC: in the case of direct operation with a PC via the RS-232 port, a null modem between the 2 devices is required
- The settings detailed below under «[Other settings via the](#page-3-1)  [ACS7… plant operating software](#page-3-1)» can also be made in advance

#### *Procedure*

- 1. DO NOT switch on power yet.
- 2. Remove the terminal covers (if fitted).
- 3. Check wiring according to the plant diagram.
- 4. **When commissioning the unit,** the RS-232 selector must be set to  $\left|\mathbf{u}\right|$  (direct communication with the PC via the RS-232 port).
- 5. If required, replace the terminal cover on the mains voltage side.
- 6. Switch on power.

*Other settings via the ACS7… plant operating software*  The following settings must be made with the ACS7… plant operating software, via the RS-232 port or via the OCI700 service interface and the LPB bus:

- Settings for alarms, for phone numbers 1 and 2:
	- − Phone number (number dialed by modem for alarms)
	- − Additional number for mobile phone (number of alarm receiver: SMS receiver, fax machine, pager or e-mail services)
	- Type of alarm receiver
	- − Prefix 1...3 (SMS line for fax machine or e-mail address)
	- Type of alarm (appearing, appearing and disappearing)
- Settings for modem communication:
	- − Type of modem \*
	- − Modem initialization string 1 / 2 \*
	- − Baud rate RS-232 \*
	- − Modem dial string \*
	- − Modem hang-up string \*
	- − Sufix modem string \*
- − Reset modem string \*
- Additional settings:
	- − Language \*
	- − Phone number of plant \*
	- − Plant name \*
	- \* Optional

#### *Other settings*

- Create the device list. This can be done as follows:
	- − Press the LPB button for 6 seconds
	- − Make a search run or parameterize with the ACS7… plant operating software, directly via PC and RS-232
	- Make a search run or parameterize with the ACS7... plant operating software, via the OCI700 service interface and the LPB
	- − Make a search run or parameterize with the ACS7… plant operating software, via modem from the operator station
	- Notes Creation of the device list with the help of the search run is recommended only if the number of devices on the LPB does not exceed the maximum number of devices that can be connected to the communication center (1, 5 or 16, depending on the type of communication center)
- Neither the communication center nor the OCI700 service interface power the bus. To make communication possible, at least one LPB controller must be connected to the bus
- 2. The number of LPB controllers found are indicated by the green LED. For each LPB controller found, the LED lights up briefly.
- 3. When the device list is correct, the ACS7… plant operating software can be used to assign names to the connected controllers.
- 4. Other parameter settings that must / can also be made with the ACS7... plant operating software depend on the type of plant.

#### *Completing commissioning*

1. The connection to the control center via modem must be checked **in order to avoid unnecessary service** calls resulting from modem communication problems.

For that purpose, the RS-232 selector must be set to  $\mathbb{D}$  before opening communication. As soon as the modem is connected to the communication center, the modem reset button can be pressed for 2 seconds.

The red LED flashes if faults occur while the communication is opened.

2. Replace terminal cover on the low voltage side.

#### *(Final) check on site*

- 1. Is the green LED lit (operating state)?
- 2. Is the red LED dark (alarm indication)?
- 3. Press LPB button briefly. Does the number of controllers indicated by the green LED agree with the number of controllers in the plant that the communication center shall support?
- 4. Does communication with the operating station and parameterized alarm receivers work correctly?
- 5. Is the RS-232 selector set to position  $\mathbb{I}$  ?

## **fr Français**

## **Montage**

## **Choix du lieu de montage**

- Dans un local sec
- Possibilités de montage :
	- − Station compacte
	- − Armoire de commande (façade, paroi interne, rail support)
	- − Tableau de commande
	- − Façade d'un pupitre de commande
- Température ambiante admissible 0...50 °C
- Veiller à l'accessibilité pour la maintenance

## **Installation électrique**

- Respecter les prescriptions locales pour les installations électriques
- La séparation entre la centrale de communication et le réseau 230 V~ doit être effectuée via un fusible repéré et aisément accessible avec courant de déclenchement de 10/16 A
- Longueurs de ligne admissibles :
	- − Bus local (LPB) : voir documents suivants Bases du système Fiche CE1N2030 Principes pour l'ingénierie Fiche CE1N2032 Ingénierie du système Information produit CE1P2370
	- − RS-232 : max. 15 m

## **Montage**

La centrale de communication peut être montée dans n'importe quelle position. Fixations possibles :

#### *Montage mural*

- 1. Maintenir l'appareil contre la paroi et marquer l'emplacement des trous de fixation
- 2. Percer les trous
- 3. Fixer l'appareil en serrant les vis

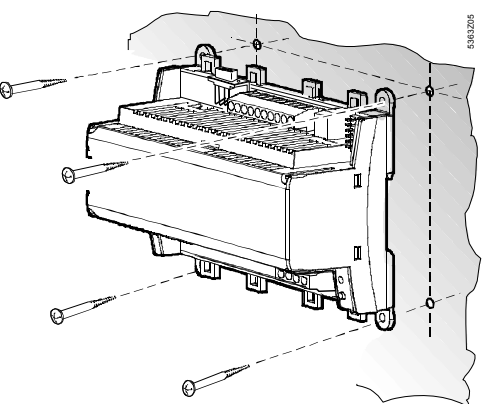

Indications pour le montage mural :

4 trous sont prévus pour le montage à l'aide de vis. Le socle comporte des surfaces d'appui surélevées. Vis : ∅ 3,5 mm max. Plan de perçage, cf. §

[«Encombrements](#page-18-2)» *Montage sur rail support* 

- 1. Monter le rail support
- 2. Embrocher l'appareil
- 3. Si nécessaire, fixer l'appareil (selon le type de rail)

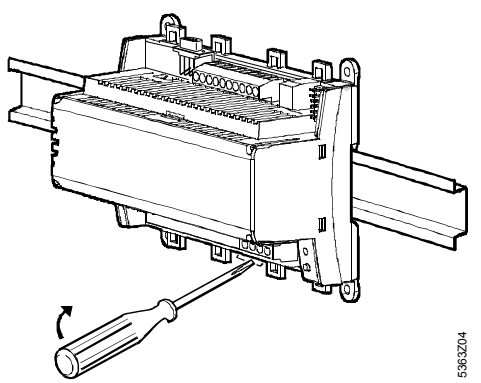

Indications pour le montage sur rail :

Le socle comporte un dispositif d'encliquetage pour montage sur rails supports (type EN50022-35x7,5) et est débrochable à l'aide d'un tournevis

## **Câblage**

1. Câbler les bornes de raccordement : en haut : très basse tension en bas : tension secteur

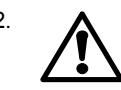

2. **A** Utiliser impérativement un arrêtoir de câble pour les raccordements des bornes N et L  $(230 V<sub>2</sub>)$ :

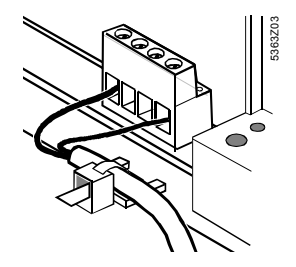

3. Les fils doivent être fixés par des serre-câble sur les brides prévues sur le socle

#### **Couvre-bornes**

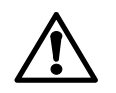

- En l'absence de protection contre les contacts accidentels (par ex. dans les chaufferies, les faux planchers et les faux plafonds) : **toujours** prévoir des couvre-bornes
- Seuls les câbles à isolation simple vers les bornes N et L (230 V~) doivent être équipés d'une gaine d'isolation :

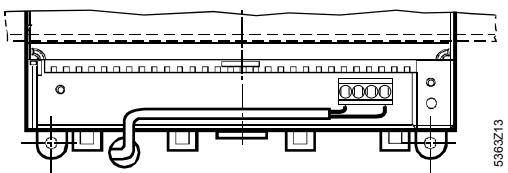

- S'il existe une protection contre les contacts accidentels (dans des coffrets de répartition ou des armoires électriques par exemple) : un montage **sans** couvre-bornes est admissible
- Le couvre-bornes côté secteur **doit** être fixé avec les deux deux serre-câble fournis :

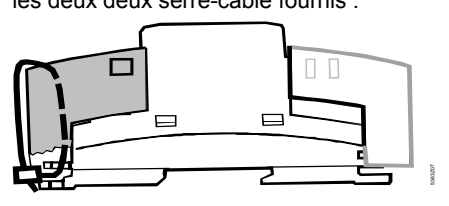

## <span id="page-5-0"></span>**Mise en service**

## **Manipulation et commande**

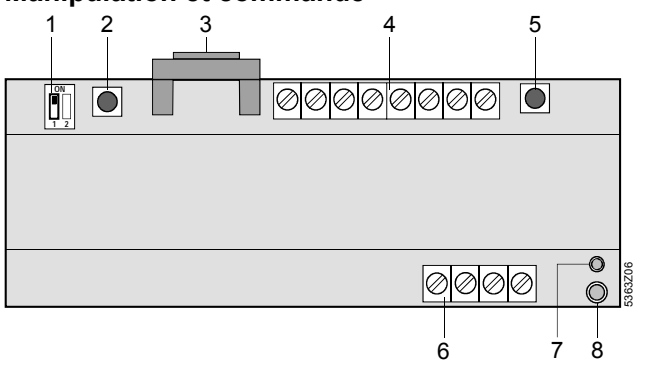

- <span id="page-5-1"></span>1 Commutateur RS-232 (le commutateur "2" n'a aucune fonction)
- 2 Touche de remise à zéro du modem<br>3 Prise RS-232
- 3 Prise RS-232<br>4 Bornes de rac 4 Bornes de raccordement pour très basse tension
- 5 Touche de bus local
- 6 Bornes de raccordement pour tension secteur
- 7 Affichage de fonctionnement (LED verte)<br>8 Affichage d'alarme (LED rouge)
- Affichage d'alarme (LED rouge)

#### *Affichage de fonctionnement*

La LED verte indique l'état de fonctionnement de la centrale de communication :

- LED allumée : tension secteur présente
- LED clignote : communication via RS-232, affichage du nombre de régulateurs

La diode électroluminescente est visible même lorsque le couvrebornes est monté.

#### *Affichage des alarmes*

La LED rouge indique l'état d'alarme de la centrale de communication :

- LED éteinte : pas de défaut ni d'alarme
- LED allumée : défaut d'un ou plusieurs appareils du bus en attente
- LED clignote : défaut interne dans la centrale de communication ou message sur les entrées numériques

La diode électroluminescente est visible même lorsque le couvrebornes est monté.

#### *Commutateur RS-232*

Permet de déterminer si la centrale de communication est reliée à l'interface RS-232 par un modem (position du commutateur

 $\|\cdot\|$ ) ou directement par un PC (position du commutateur  $\|\cdot\|$ ).

#### *Touche de bus local*

La touche de bus local sert à lancer la recherche et donc à établir la liste interne des appareils.

Autres possibilités pour créer cette liste : cf. chapitre «[Mise en](#page-5-0)  [service»](#page-5-0) § «Autres réglages», phase 1.

Après la recherche, on peut appeler à tout moment le nombre d'appareils enregistrés dans la liste en appuyant brièvement (< 0,5 s) sur la touche de bus local.

#### *Touche de remise à zéro du modem*

La touche de remise à zéro du modem réinitialise le modem. La centrale de communication reprend ensuite contact avec les récepteurs d'alarme paramétrés et transmet un rapport d'état.

#### *Combinaison de touches*

Appuyez simultanément sur les touches de réinitialisation du modem et du bus local (>6 secondes) pour rétablir les réglages d'usine par défaut. Remarque : tous les réglages et données de configuration sont réinitialisés. La liste des appareils et tous les messages non transmis sont supprimés.

#### **Mise en service**

Remarques :

- Fonctionnement avec PC : en fonctionnement direct avec un PC, via RS-232, toujours utiliser un null-modem entre les 2 appareils.
- Les réglages du paragraphe ci-après "[Autres Réglages avec le](#page-5-1)  [logiciel ACS7…"](#page-5-1) peuvent aussi être effectués à l'avance.

#### *Préparation*

- 1. ATTENDRE avant de mettre sous tension
- 2. Enlever le cas échéant le couvre-bornes
- 3. Vérifier le câblage à l'aide du schéma de l'installation
- 4. **Pour la mise en service**, le commutateur RS-232 doit se trouver en position  $\left|\mathbb{H}\right|$  (communication directe avec le PC via RS-232)
- 5. Remonter si nécessaire les couvre-bornes côté secteur
- 6. Mettre sous tension

#### *Autres Réglages avec le logiciel ACS7…*

Les réglages suivants doivent être effectués avec le logiciel de gestion ACS7… par l'intermédiaire de l'interface RS-232C, ou via l'interface de service OCI700 par l'intermédiaire du LPB :

- Réglages pour la transmission d'alarme, pour les numéros de téléphone 1 et 2 :
	- − Numéro de téléphone numéro composé par le modem pour la transmission d'alarme)
	- − Numéro supplémentaire pour téléphone mobile (numéro du récepteur d'alarmes : récepteur SMS, fax, messagerie ou service d'E-mail)
	- − Type du récepteur d'alarmes
	- − Préfixe 1...3 (dérivation SMS pour fax ou adresse E-mail)
	- − Type de transmission d'alarme (apparition, apparition et disparition)
- Réglages pour la communication par modem :
	- − Typ de modem \*
	- − Chaîne pour l'initialisation du modem 1 / 2 \*
	- − Vitesse de transmission RS-232 \*
	- − Chaîne du modem pour commande de sélection \*
	- − Chaîne du modem pour commande de raccroché \*
	- − Chaîne du modem pour suffixe du modem \*
	- − Chaînes du modem pour commande de remise à zéro du modem \*
- Réglages complémentaires :
- − Langue \*
- − Numéro de téléphone de l'installation \*
- − Nom de l'installation \*
- \* facultatif

#### *Autres réglages*

- 1. Etablir la liste des appareils. Ceci peut se faire :
	- − en appuyant pendant 6 s sur la touche de bus local − Recherche ou paramétrage à l'aide du logiciel de gestion ACS7… directement avec le PC et RS-232C
	- − Recherche ou paramétrage à l'aide du logiciel de gestion ACS7… via l'interface de service OCI700 par l'intermédiaire du LPB
	- − Recherche ou paramétrage à l'aide du logiciel de gestion ACS7… via le modem depuis le centre de conduite

Remarques • L'établissement de la liste des appareils à

- l'aide de la "Recherche" n'est conseillé que si le nombre d'appareils sur le bus ne dépasse pas la quantité maximale d'appareils raccordables à la centrale de communication (1, 5 ou 16 selon le type de centrale de communication).
- Le bus n'est alimenté ni par la centrale de communication ni par l'interface de service OCI700. Pour permettre la communication il faut toujours avoir au minimum 1 régulateur LPB raccordé au bus.
- 2. Le nombre de régulateurs LPB détectés est indiqué sur l'affichage de fonctionnement (LED verte). La LED s'allume brièvement pour chaque régulateur détecté.
- 3. Si la liste d'appareils est correcte, un nom peut être attribué aux régulateurs raccordés à l'aide du logiciel de gestion ACS7….
- 4. Les autres paramétrages qui peuvent ou doivent également être réglés à l'aide du logiciel de gestion ACS7… dépendent de l'installation (cycle d'alarme par exemple).

#### *Fin de la mise en service*

1. La liaison par modem avec le centre de conduite doit absolu-ment être contrôlée **après la mise en service**, pour éviter les inutiles interventions de service dues au nonfonctionnement de la communication par modem. Pour cela, il faut placer le commutateur RS-232 dans la po-

sition  $\|\cdot\|$ , avant l'établissement de la communication. Dès que le modem est relié à la centrale de communication, on peut appuyer pendant 2 s sur la touche de remise à zéro du modem. Les défauts lors de l'établissement de la communication sont signalés sur l'affichage d'alarme (clignotement de la LED rouge).

2. Monter les couvre-bornes sur le côté très basse tension

*Contrôle (final) sur site* 

- 1. La LED verte (état de fonctionnement) est-elle allumée ?
- 2. La LED rouge (affichage des alarmes) est-elle éteinte ?
- 3. Appuyer brièvement sur la touche de bus local. Le nombre d'appareils indiqués par la LED verte correspond-il au nombre d'appareils qui, dans l'installation, doivent être supportés par la centrale de communication?
- 4. La communication avec la station de commande et les récepteurs d'alarmes paramétrés fonctionne-t-elle correctement ?
- 5. Le commutateur RS-232 est-il dans la position  $\boxed{\blacksquare}$ ?

## **nl Nederlands**

## **Montage**

## **Montageplaats**

- In een droge ruimte
- Inbouwmogelijkheden
	- − Schakelkast (front, montageplaat, op DIN-rail)
	- − Regelpaneel
	- − In het schuine frontvlak van een lessenaarpaneel
- De toelaatbare omgevingstemperatuur is 0...50 °C
- Zorg voor goede toegankelijkheid voor het onderhoud

#### **Elektrische installatie**

- Plaatselijke voorschriften voor elektrische installaties dienen steeds in acht te worden genomen.
- De communicatiecentrale dient van het 230 V- voedingsnet gescheiden te worden door een, van duidelijke tekst voorziene en gemakkelijk toegankelijke, loverstroombeveiliger van 10/16 A.
- Toelaatbare leidinglengten:
	- − LPB: raadpleeg volgende documenten Systeemgrondslagen Apparatenblad CE1N2030 Projecteringsgrondslagen Apparatenblad CE1N2032 Systeemprojectering Basisdocumentatie CE1P2370
- − RS-232: max. 15 m

## **Monteren**

De communicatiecentrale kan in een willekeurige positie met de volgende bevestigingsmogelijkheden worden gemonteerd:

*Wandmontage* 

- 1. Apparaat tegen de wand houden en de bevestigingsgaten aftekenen
- 2. Gaten boren
- 3. Apparaat vastschroeven

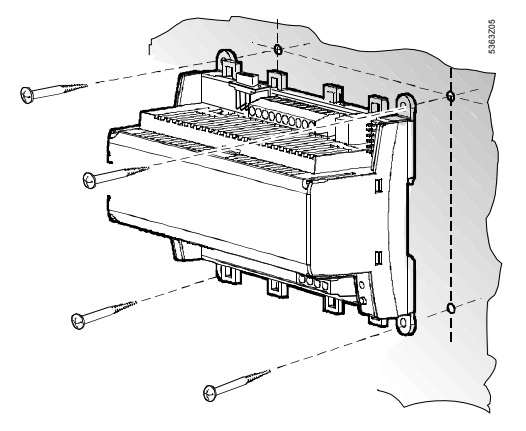

Aanwijzingen voor wandmontage:

Voor de montage met schroeven zijn vier gaten aanwezig. De sokkel heeft verhoogde steunvlakken. Schroeven: ∅ max. 3,5 mm. Zie voor boorplan hoofdstuk [«Maatschetsen](#page-18-3)»

*Montage op DIN-rail* 

- 1. Rail aanbrengen.
- 2. Apparaat plaatsen.
- 3. Indien nodig, apparaat vastmaken (afhankelijk van railtype).

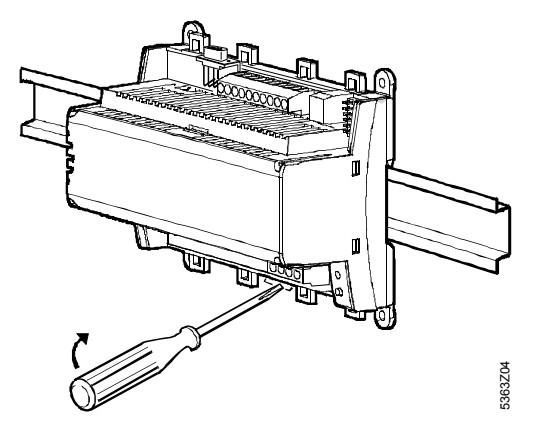

Aanwijzingen voor de railmontage:

De sokkel heeft een klikvoorziening voor montage op wandrail (Type EN 50022-35x7,5) en kan met een schroevendraaier worden losgeklikt.

## **Bedrading**

1. Aansluitklemmen worden als volgt bedraad: Boven: laagspanning Onder: netspanning

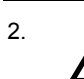

#### 2. **A** Een trekontlasting voor de leidingen naar de klemmen N en L (AC 230 V) is absoluut vereist:

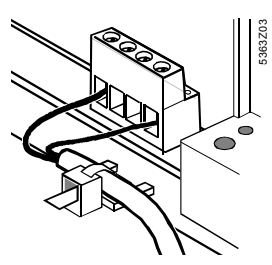

3. De kabels kunnen met behulp van kabelbinders aan de hiervoor aanwezige lippen aan de sokkel van het huis worden bevestigd

## **Klemafdekkingen**

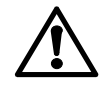

• Als er geen sprake is van beveiliging tegen aanraking (b.v. stookplaatsen, tussenvloeren en – plafonds): Montage **altijd** met klemafdekkingen

• Enkelvoudig geïsoleerde leidingen naar de klemmen N en L (AC 230 V) dienen te worden voorzien van een isolatieslang:

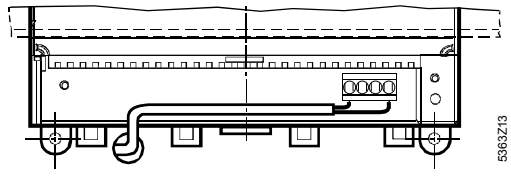

- Als er wel beveiliging tegen aanraking is (b.v. in verdeel- of schakelkasten): Montage **zonder** klemafdekking is toelaatbaar
- De klemafdekking aan de netzijde **moet** met de twee meegeleverde kabelbinders worden beveiligd:

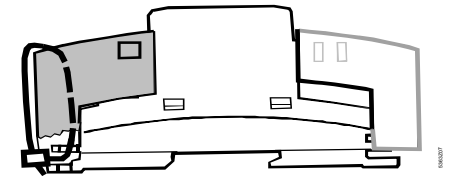

## **Inbedrijfstelling**

## <span id="page-7-0"></span>**Onderhoud en bediening**

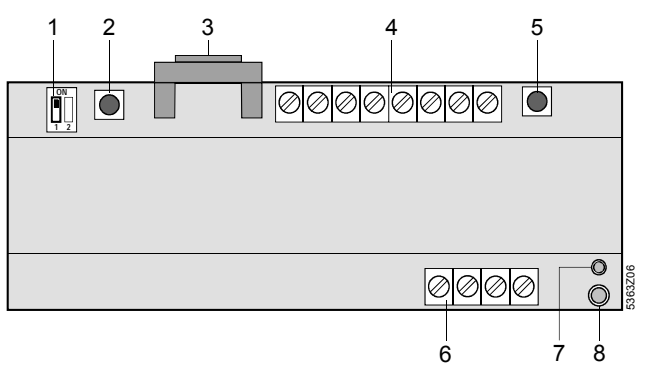

- 1 RS-232-schakelaar (schakelaar «2» heeft geen functie)
- 2 Modemreset-toets<br>3 RS-232-connector
- 3 RS-232-connector<br>4 Aansluitklemmen 4 Aansluitklemmen voor laagspanning
- 5 LPB-toets
- 
- <span id="page-7-1"></span>6 Aansluitklemmen voor netspanning<br>7 Bedrijfsweergave (groene LED)
- 7 Bedrijfsweergave (groene LED)<br>8 Alarmweergave (rode LED) Alarmweergave (rode LED)

#### *Bedrijfsweergave*

De groene LED geeft de geldende bedrijfstoestand van de communicatiecentrale aan:

- LED brandt: netspanning aanwezig
- LED knippert: communicatie via RS-232, weergave van het aantal regelaars

De LED is ook bij gemonteerde klemafdekking zichtbaar.

#### *Alarmweergave*

De rode LED geeft de aanwezige alarmtoestand van de communicatiecentrale aan:

- LED brandt niet: geen storing of alarm aanwezig
- LED brandt: sprake van storing van een of meer LPB-regelaars
- LED knippert: interne storing in de communicatiecentrale of melding aan de digitale ingangen

De LED is ook bij gemonteerde klemafdekking zichtbaar.

#### *RS-232-schakelaar*

Hiermee wordt gekozen of de communicatiecentrale met de RS-232 is verbonden via een modem (schakelaarstand  $\mathbb{E}$ ) of direct met een PC (schakelaarstand  $\|\cdot\|$ ).

#### *LPB-toets*

De LPB-toets dient voor het starten van de zoekactie en daarmee ook voor het samenstellen van het interne apparatenregister.

Andere mogelijkheden voor het samenstellen van het apparatenregister: zie hoofdstuk [«Inbedrijfstelling](#page-7-0)», hoofdstuk «Overige instellingen», stap 1. Na een uitgevoerde zoekactie kan het aantal van de in het register opgenomen apparaten te allen tijde met een korte druk (<0,5 seconden) op de LPB-toets worden opgeroepen.

#### *Modemreset-toets*

De modemreset-toets initialiseert de modem opnieuw. Aansluitend neemt de communicatiecentrale contact op met de geparametreerde alarmontvangers en draagt een statusrapport over.

#### *Toetsencombinaties*

Gelijktijdig indrukken van de Modemreset- en LPB-toetsen (>6 seconden) zet de communicatiecentrale terug op fabrieksinstelling.

Let op: De gehele configuratie en alle instellingen worden gereset. Het regelaaroverzicht en de niet verzonden meldingen worden gewist.

## **Inbedrijfstelling**

- Aanwijzingen: bij bedrijf met PC: in directe verbinding via RS-232 met een PC, moet altijd een nulmodemkabel tussen de beide apparaten worden gebruikt
- De instellingen in het hoofdstuk "[Overige instellingen via instal](#page-7-1)[latie-bediensoftware ACS7…"](#page-7-1) kunnen ook vooraf worden uitgevoerd

#### *Voorbereiding:*

- 1. Bedrijfsspanning nog NIET inschakelen
- 2. Klemafdekkingen, indien aanwezig, verwijderen
- 3. Bedrading controleren volgens het installatieschema
- 4. De RS-232-schakelaar moet **voor de inbedrijfstelling** op de stand  $\boxed{||}$  staan (directe communicatie via RS-232 met PC)
- 5. Klemafdekking van het netgedeelte, indien nodig, weer monteren
- 6. Bedrijfsspanning inschakelen.

*Overige instellingen via installatie-bediensoftware ACS7…* 

De navolgende instellingen **moeten** met behulp van de installatie-bediensoftware ACS7… via de RS-232-interface of via de servicetool OCI700 via de LPB worden uitgevoerd:

- Instellingen nodig voor de alarmmeldingen:
	- − Telefoonnummer 1 (door de modem geselecteerd nummer voor de alarmmelding)
- Bijkomend nummer (2) voor mobiele telefoons (nummer van de alarmontvanger: SMS-ontvanger, faxtoestel, pager of email service)
- − Type alarmontvanger
- − Prefix 1…3 (SMS-omleiding voor faxtoestel of e-mailadres)
- − Type alarmering (verschijnen, verschijnen en verdwijnen)
- Instellingen voor de modemcommunicatie:
	- − Soort modem \*
	- − String voor modeminitialisering 1 / 2 \*
	- − Modem-Baudrate \*
	- − Modemstring voor keuzecommando \*
	- − Modemstring voor afbreekcommando \*
	- − Modemstring voor modemsuffix \*
	- − Modemstrings voor modem-resetcommando \*
- Andere instellingen:
	- − Taal \*
	- − Telefoonnummer installatie \*
	- − Installatienaam \*
	- \* wijziging facultatief

## *Overige instellingen*

- 1. Apparatenregister wordt als volgt samengesteld:
	- − Indrukken van de LPB-toets gedurende 6 seconden − zoekprocedure of parametrering met de installatiebediensoftware ACS7… direct via de PC en RS-232
	- − zoekprocedure of parametrering met de installatiebediensoftware ACS7… via de servicetool OCI700 over de LPB
	- − zoekprocedure of parametrering met de installatiebediensoftware ACS7… via modem vanaf het bedienstation
	- Aanwijzingen Het samenstellen van het apparatenregister met behulp van de zoekactie wordt alleen aanbevolen, als het aantal apparaten aan de LPB dat van de aan de communicatiecentrale maximaal aansluitbare aantal apparaten niet te boven gaat (afhankelijk van het type communicatiecentrale 1, 5 of 16)
		- Noch de communicatiecentrale noch de servicetool OCI700 voeden de bus. Om een communicatie mogelijk te maken, moet minstens 1 LPB-regelaar aan de bus zijn aangesloten
- 2. Het aantal gevonden LPB-regelaars wordt op de bedrijfsweergave (groene LED) weergegeven. Per LPB-regelaar gaat de LED kort branden.
- 3. Is het apparatenregister correct, dan kan via de installatiebediensoftware ACS7… per aangesloten regelaar een naam toegekend worden.
- 4. Verdere parametreringen, die eveneens via de installatiebediensoftware ACS7… moeten of kunnen worden gemaakt, zijn afhankelijk van de installatie (b.v. wijze van alarmering van de alarmbronnen).

## *Afsluiten van de inbedrijfstelling*

1. Na de inbedrijfstelling moet de modemverbinding steeds getest worden. Dit om onnodige servicehandelingen wegens het niet communiceren tegen te gaan.

Daarvoor moet voor het communiceren de RS232-

schakelaar in de stand  $\boxed{1}$  worden gebracht. Zodra de modem verbonden is met de communicatiecentrale, kan de modem-reset-toets gedurende 2 seconden worden ingedrukt.

Fouten bij de opbouw van de communicatie worden in de alarmweergave (rode LED knippert) weergegeven.

2. Klemafdekking aan de laagspanningszijde monteren.

## *(Eind)controle ter plaatse*

- 1. Brandt de groene LED (bedrijfstoestand)?
- 2. Is de rode LED (alarmweergave) uit?
- LPB-toets kort indrukken. Komt het aantal met de groene LED weergegeven regelaars overeen met het aantal regelaars, dat in de installatie door de communicatiecentrale moet worden ondersteund?
- 4. Werkt de communicatie met het bedieningsstation en met de geparametreerde alarmontvangers correct?
- 5. Staat de RS232-schakelaar in stand  $\boxed{\blacksquare}$ ?  $\rightarrow$  modem de juiste stand ?  $\rightarrow$  PC

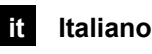

## **Installazione**

### **Luogo di installazione**

- In un locale non umido
- Scelte di installazione:
	- − In un quadro standard
	- Su un pannello di un quadro (fronte quadro, a fondo quadro, o su barra din)
- Temperatura ambiente permessa: 0...50 °C
- L'unità deve essere facilmente accessibile per gli interventi di service

## **Installazione elettrica**

- Devono essere rispettate le norme locali in materia di sicurezza elettrica.
- L'isolamento dell'unità centrale dall'alimentazione AC 230 V deve essere assicurata tramite un fusibile da 10 / 16 A, facilmente accessibile e identificabile.
- Lunghezza ammissibile dei cavi:
	- − LPB: riferirsi alla seguente documentazione: Foglio tecnico CE1N2030
	- Foglio tecnico CE1N2032
	- − RS-232: max. 15 m

## **Montaggio**

La centrale LPB bus può essere montata in varie posizioni. Seguono degli esempi di installazione:

*Installazione a parete* 

- 1. Segnare la posizione dei fori sulla parete (utilizzando l'apparecchio come dima).
- 2. Fare i fori per i tasselli a parete.
- 3. Installare l'apparecchio a parete tramite le viti e i tasselli

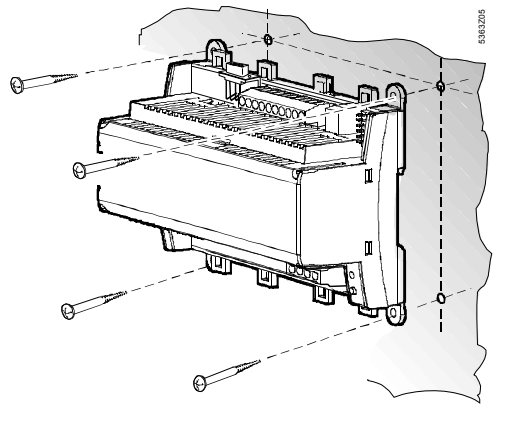

Note sull'installazione a parete:

Per l'installazione a parete con viti, sono disponibili quattro fori. Viti: max. dia. 3.5 mm; per la dima di foratura, fare riferimento a [«Dimensioni»](#page-18-0).

*Installazione a parete tramite barra Din* 

- 1. Installare la barra Din.
- 2. Fissare l'apparecchio sulla barra Din
- 3. Assicurarsi che sia installato correttamente (dipende dal tipo di barra din utilizzata).

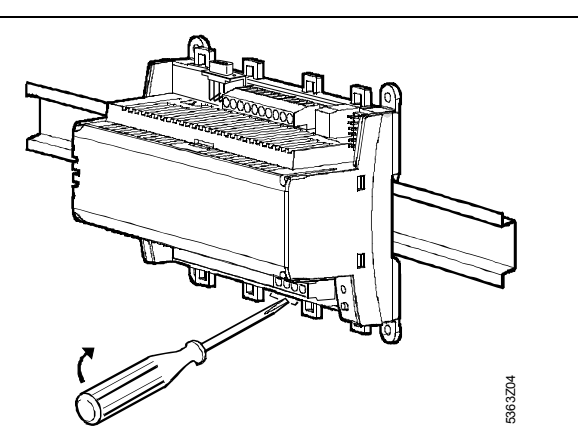

Note per l'installazione su barra DIN:

l'apparecchio si installa facilmente su barra Din (modello EN 50 022-35 x 7.5) e può essere facilmente rimosso con un cacciavite.

## **Collegamenti**

1. Morsetti di collegamento: In alto: bassa tensione In basso: alimentazione

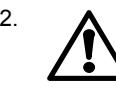

2. **A** E' obbligatorio collegare il cavo di alimentazione ai morsetti N e L (AC 230 V)!:

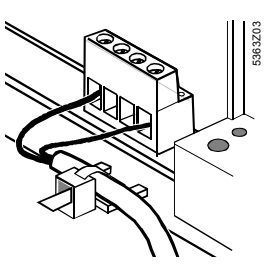

3. Il cavo di alimentazione deve essere assicurato all'apparecchio tramite delle fascette stringicavo.

## **Coperchio di protezione**

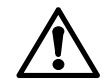

- Se non ci sono protezioni contro scariche elettriche (es. in locale caldaia, controsoffitto o pavimento): utilizzare **sempre** il coperchio.
- Il cavo di alimentazione, collegato ai morsetti N e L (AC 230 V), deve essere previsto di guaina isolante,

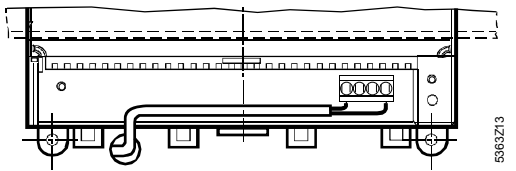

• Se ci sono protezioni contro scariche elettriche (es. in quadri elettrici):

l'installazione **senza** coperchio è permessa

• Il coperchio di protezione deve essere assicurato tramite delle fascette stringicavo all'apparecchio.

<span id="page-9-0"></span>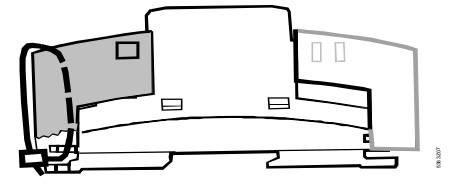

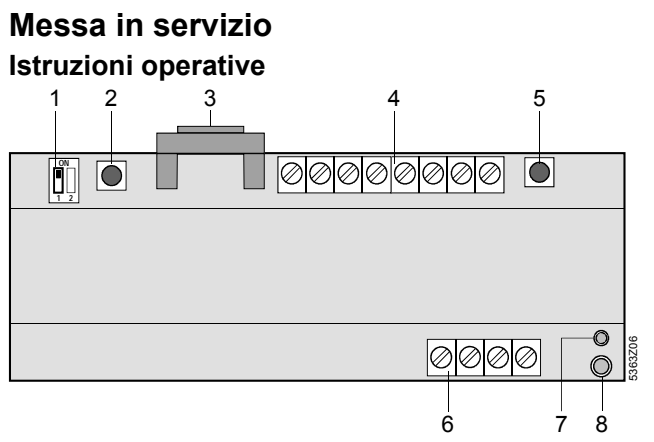

- 1 RS-232 interruttore (su posizione «2» la porta è inattiva)
- 2 Pulsante di reset del Modem<br>3 RS-232 porta di comunicazio
- 3 RS-232 porta di comunicazione<br>4 Morsetti di collegamento per ba Morsetti di collegamento per bassa tensione
- 
- 5 Pulsante LPB bus<br>6 Morsetti di collega Morsetti di collegamento per alimentazione principale
- 7 Led di indicazione di funzionamento (LED verde)<br>8 Led di indicazione d'allarme (LED rosso)
- 8 Led di indicazione d'allarme (LED rosso)

#### *Indicazione delle operazioni*

- Il LED verde indica lo stato operativo della centrale LPB bus:
- LED acceso fisso: alimentazione presente
- LED lampeggiante: comunicazione tra LPB bus e / o RS-232, indicazione del numero di regolatori

Il LED è visibile anche quando viene utilizzato il coperchio di protezione.

#### *Indicazione di allarme*

- Il LED rosso indica lo stato degli allarmi della centrale LPB bus:
- LED spento: assenza di allarmi
- LED acceso: anomalia su uno o più apparecchi collegati su LPB bus
- LED lampeggiante: anomalia nel circuito LPB bus dell'unità centrale o segnale di anomalia dagli iingressi digitale
- Il LED è visibile anche con il coperchio di protezione inserito.

#### *Commutatore RS-232*

Con questo commutatore si imposta la comunicazione della porta RS-232 dell'unità centrale LPB-bus per collegamento ad un modem (posizione  $\left| \mathbb{I} \right|$ ) o direttamente al PC (posizione  $\left| \mathbb{I} \right|$ ).

#### *Pulsante LPB*

Il pulsante LPB bus è utilizzato per avviare la ricerca e creare la cartella interna degli apparecchi collegati su LPB-bus. Per altre informazioni riguardo questa cartella: fare riferimento a: «[Messa](#page-9-0)  [in servizio»](#page-9-0), sotto «Altre impostazioni» (punto 1).

Completata la ricerca, Il numero di apparecchi inclusi nella cartella possono essere richiamati fuori, premento il pulsante LPB-bus. (<0.5 secondi).

#### *Pulsante di reset del modem*

Questo pulsante è utilizzato per reinizializzare il modem. Dopo, l'unità centrale potrà inviare un report di stato.

#### *Combinazione pulsanti*

Premere simultaneamente il pulsante di reset del modem ed il pulsante LPB bus per più di 6 secondi per ripristinare le impostazioni di fabbrica.

Nota: Tutte le impostazioni e la configurazione saranno cancellate. La lista degli apparecchi ed i messaggi non inviati saranno cancellati.

## **Messa in servizio**

Note:

- Operando con un PC: in collegamento diretto tramite RS-232, utilizzare sempre un cavo null-modem
- Le impostazioni indicate dal punto «[Impostazioni eseguite](#page-10-0)  [tramite il software ACS7…](#page-10-0)» possono anche essere fatte in anticipo

#### *Procedure*

- 1. NON DARE subito la tensione di alimentazione.
- 2. Togliere il coperchio di protezione, se utilizzato.
- 3. Controllare i collegamenti elettrici.
- 4. Per **la messa in servizio**, la porta RS-232 deve essere impostata a  $\left| \Box \right|$  (comunicazione diretta con PC tramite RS-232).
- 5. Se presente, rimettere il coperchio di protezione.
- 6. Dare tensione di alimentazione.

#### <span id="page-10-0"></span>*Impostazioni eseguite tramite il software ACS7…*

Le seguenti impostazioni devono essere eseguite con il SW ACS7…, tramite porta RS-232 o l'interfaccia OCI700:

- Impostazioni per gli allarmi:
	- − Numero di telefono chiamato per gli allarmi
	- − Numero addizionale per cellulare (ricezione di SMS, fax, cercapersone o e-mail service)
	- − Tipo di ricvitore di allarmi
	- − Prefisso (linea SMS, fax o e-mail)
	- − Tipologia di messaggio (doppio o singolo)
- Impostazioni per la comunicazione con il modem:
	- − Tipo di modem \*
	- − Stringa di inizializzazione del modem 1/2 \*
	- − Velocità Baud RS232 \*
	- − Stringa del modem dial command \*
	- − Stringa del modem hang-up command \*
	- − Stringa del modem sufix \*
	- − Stringa del modem reset command \*
- Impostazioni addizionali:
	- − lingua \*
	- − numero impianto \*
	- − nome impianto \*
		- \* Opzionale

#### *Altre impostazioni*

- 1. Per creare la cartella degli apparecchi, si può procedere nei modi seguenti:
	- − Tramite la pressione del pulsante LPB-bus per 6 secondi
	- − Con il software operativo ACS7… collegato direttamente tra il PC e la porta RS-232 con il comando aggiorna elenco apparecchi
	- − Con il software operativo ACS7… tramite l'interfaccia di service OCI700 e il collegamento LPB
	- − Con il software operativo ACS7… tramite modem dal posto operativo remoto
	- Note La creazione della lista degli apparecchi attraverso la ricerca è raccomandata solo se il numero di apparecchi connessi al bus non supera la quantità ammessa dal tipo di centrale OCI611... (1, 5 o 16)
		- Né l'unità centrale OCI611... né l'OCI700 forniscono l'alimentazione al bus. Per realizzare la comunicazione deve essere connesso almeno un regolatore LPB sul bus.
- 2. Il numero dei regolatori rilevati sul bus LPB è indicato da un lampeggio veloce del LED verde. Per ciascun apparecchio rivelato il led verde lampeggia brevemente.
- 3. Quando l'elenco degli apparecchi è corretto, attraverso il software operativo ACS7… è possibile nominare i regolatori connessi.
- 4. Eventuali altre impostazioni di parametri devono/possono essere eseguite anche tramite software ACS7... Esse dipendono dal tipo di impianto controllato.

#### *Completando la messa in servizio*

1. La connessione alla postazione centrale deve essere controllata, verificare che non esistano problemi nella ricezione delle chiamate.

Per fare questo, la porta RS-232 deve essere impostata su

 $\|\mathbb{I}\|$  prima di aprire la comunicazione. Non appena il modem è collegato all'unità centrale, il pulsante di reset del modem deve essere premuto per 2 secondi. Il LED rosso indicherà un eventuale anomalia quando la comunicazione è aperta.

#### *Verifiche finali*

- 1. E' acceso il led verde (stato operativo)?
- 2. E' il led rosso spento (indicazione di allarme)?
- 3. Premere brevemente il pulsante LPB bus. Il numero di apparecchi rilevati dalla centrale corrisponde a quello collegato al LPB-bus?
- 4. La comunicazione con il posto centrale funziona correttamente?
- 5. La porta RS-232 è impostata su $\mathbb{Z}$  ?

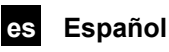

## **Montaje**

## **Lugar de montaje**

- En un lugar seco
- Opciones de montaje:
	- − En un espacio cubierto y cerrado
	- − En un armario de control (en el frontal, en la placa interna, o sobre un raíl DIN)
	- − En el frontal de un armario de control
	- − En el frontal inclinado de un pupitre de control
- Temperatura ambiente permisible: 0...50 °C
- La unidad debe estar fácilmente accesible para el personal de servicio

## **Instalación eléctrica**

- Respetar la reglamentación local sobre instalaciones eléctricas
- El aislamiento de la unidad central de la alimentación a 230V CA debe garantizarse mediante un fusible correctamente identificado y fácilmente accesible con un calibre de corriente de 10/16 A
- Longitudes permisibles para los cables:

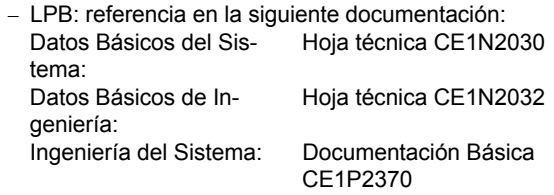

− RS-232: máx. 15 m

## **Montaje**

La unidad central puede montarse en cualquier posición. Existen las siguientes opciones de montaje:

#### *Montaje en pared*

- 1. Posicionarla unidad en la pared y marcar los taladros de fijación .
- 2. Efectuar los Taladros.
- 3. Atornillar la unidad a la pared.

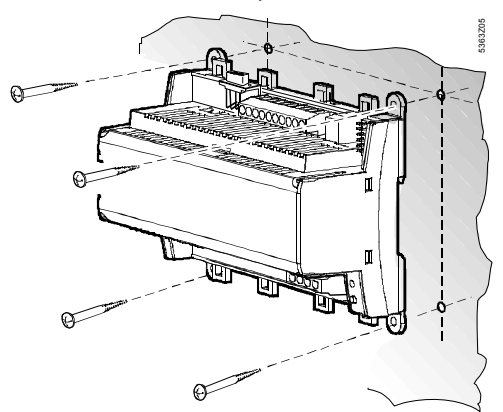

Notas para montaje en pared:

Para montaje en pared con tornillos, hay 4 orificios disponibles para fijación . De la base sobresalen unas pestañas para su montaje.

Tornillos: máx. 3.5 mm ∅.; para plantilla de taladros, ver «[Dimensiones»](#page-18-1).

#### *Montaje sobre raíl en pared*

- 1. Fijar el raíl.
- 2. Fijar la unidad al raíl.
- 3. Asegurar la unidad (dependiendo del tipo de raíl utilizado).

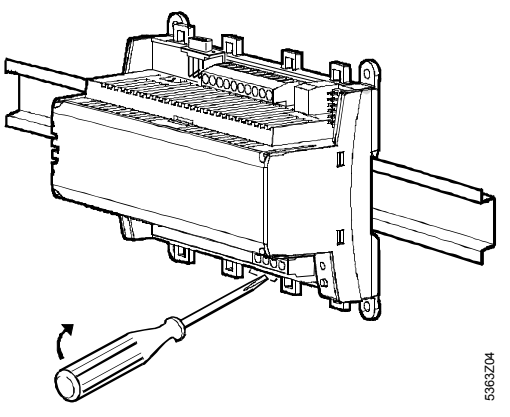

Notas sobre montaje en raíl:

La base tiene unos enganche de fleje para montar sobre raíl en pared (tipo EN 50 022-35x7.5) y puede separarse apalancando con un destornillador.

## **Cableado**

1. Cableado de las bornas de conexión: Arriba: baja tensión

Abajo: Alimentación o tensión principal

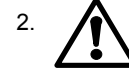

 $2.2$  Es obligatorio destrenzar, separar y utilizar terminales, para los hilos del cable de tensión (230 V CA):

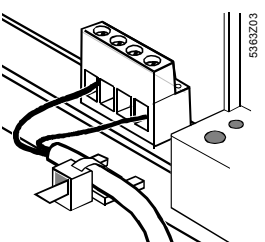

3. El cable deben fijarse a la base de la unidad mediante unas abrazaderas.

## **Protección de bornas**

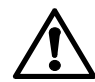

• Si no existe protección contra descargas eléctricas (ej.: en salas de calderas, falsos techos o falsos suelos): utilizar **siempre** cubre bornas.

• Sólo hilosaislados por separado conectados a las bornas N y L (230 V CA) deben suministrarse con terminalesde protección.

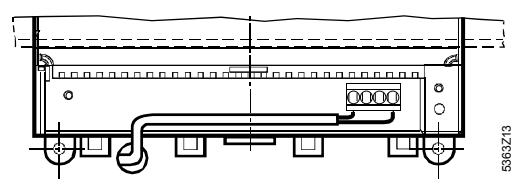

- Si existe protección contra descargas eléctricas (ej.: en paneles de control o cabinas): se permite el montaje **sin** cubre bornas.
- La protección de bornas del lado de tensión principal **debe** asegurarse con las 2 abrazaderas suministradas.

<span id="page-11-0"></span>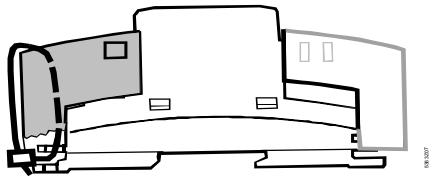

## **Puesta en servicio**

## **Manejo y funcionamiento**

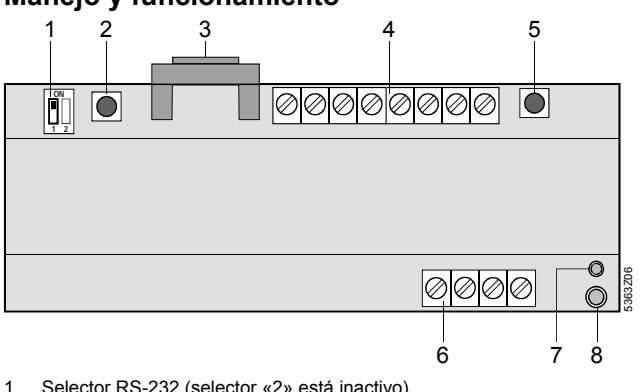

- 1 Selector RS-232 (selector «2» está inactivo)<br>2 Botón de rearme del módem 2 Botón de rearme del módem
- 3 Conector RS-232
- 
- 4 Bornas de conexión para baja tensión<br>5 Botón LPB 5 Botón LPB
- 6 Bornas de conexión para tensión principal
- LED (verde) de funcionamiento
- 8 LED (rojo) de alarmas

#### *LED de funcionamiento*

El LED verde indica el estado de funcionamiento de la unidad central:

- LED iluminado: tensión principal activa
- LED parpadea: comunicación vía RS-232, indicación del número de controladores

El diodo electroluminiscente (LED) está incluso con el cubrebornas montado.

#### *LED de alarmas*

- El LED rojo indica el estado de alarmas de la unidad central:
- LED apagado: no hay fallo ni alarma
- LED iluminado: fallo de uno o varios controladores LPB
- LED parpadea: fallo en el centro de comunicación o señal en las entradas digitales

El diodo electroluminiscente (LED) está visible incluso con el cubre-bornas montado.

#### *Selector RS-232*

El selector se utiliza para elegir si el puerto RS-232 de la unidad central va conectado a un módem (posición del selector  $\left|\mathbb{I}\right|$ ) o

directamente a un PC (posición del selector  $\boxed{\blacksquare}$ ).

#### *Botón LPB*

El botón LPB se utiliza para iniciarla búsqueda, creándose por lo tanto el listado del equipo.

Otras opciones para crear el listado del equipo: ver la sección «[Puesta en servicio](#page-11-0)» bajo « *Otros ajustes* » (paso 1). Para completar la búsqueda, el número de equipos incluidos en el listado se puede solicitar en cualquier momento pulsando ligeramente el botón LPB (<0.5 segundos).

#### *Botón de rearme del módem*

El botón de rearme del módem se utiliza para reinicializar el módem. A continuación, la unidad central establecerá conexión con el centro de control y entregará un informe de estado.

#### *Combinaciones de los botones*

Pulsar el botón de reset del módem y el botón LPB simultáneamente durante >6 segundos para recuperar el estado por defecto del equipo.

Nota: Todos los ajustes y datos de configuración serán reseteados. Se borrarán la lista del equipo y todos los mensajes no entregados.

## **Puesta en servicio**

#### Notas:

• Funcionamiento con un PC: en el caso de conexión directo con un PC vía el puerto RS-232, se necesita un null módem entre los 2 equipos.

• Los ajustes que aparecen bajo el apartado [«Ajustes sólo vía](#page-12-0)  [software ACS7… software operación»](#page-12-0) pueden rea- lizarse igualmente con antelación.

#### *Procedimiento*

- 1. NO conectar aún la alimentación.
- 2. Retirar los cubre-borna (si los hubiera).
- 3. Verificar el cableado de acuerdo con el esquema de la instalación.
- 4. **Al poner en servicio la unidad,** el selector RS-232 debe posicionarse en  $\boxed{||}$  (comunicación directa con el PC vía el puerto RS-232).
- 5. En caso necesario, retirar el cubre-bornas del lado de la tensión principal.
- 6. Conectar la alimentación.

#### <span id="page-12-0"></span>*Ajustes sólo vía software ACS7… software operación*

Los siguientes ajustes **deben** realizarse con el software de manejo ACS7… vía el puerto RS-232 , o con el interfaz de servicio OCI700 vía el LPB:

- Ajustes para las alarmas, con los teléfonos 1 y 2:
	- − Nºde teléfono (nº marcado por el modem para alarmas
	- − Nº adicional para el móvil (nº de receptor de alarmas: receptor SMS, fax, busca-personas o servicos de correo electrónico/e-mail)
	- − Tipo de receptor de alarmas
	- − Prefijo 1…3 (línea SMS para direcciónes de fax o e-mail)
	- − Tipo de alarmas (entrante, entrante y saliente)
- Ajustes para la comunicación con modem:
	- − Tipo de módem \*
	- − Secuencia de inicialización del modem 1 / 2 \*
	- − Velocidad de transmisión RS-232 \*
	- − Secuencia de marcaje del módem \*
	- − Secuencia de manejo del modem \*
	- − Secuencia del modem para el sufijo \*
	- − Secuencia del modem para su rearme \*
- Ajustes adicionales
	- − Idioma \*
	- − Nº de teléfono de la instalación \*
	- − Nombre de la instalación \*

## \* Opcional

#### *Otros ajustes*

- 1. Crear el listado del equipo. Se hace de la siguiente forma:
	- − Pulsar el botón LPB durante 6 segundos
	- − Con el software de funcionamiento ACS7… directamente vía el PC y el puerto RS-232 utilizando la búsqueda, o ajuste de parámetros
	- − Con el software de funcionamiento ACS7… vía el interfaz de servicio OCI700 y el LPB utilizando la búsqueda, o ajuste de parámetros
	- − Con el software de funcionamiento ACS7… vía módem desde el puesto de operador utilizando la búsqueda, o ajuste de parámetros.
	- Notas La creación de un listado del equipo con la ayuda de la búsqueda se recomienda sólo si el número de equipos del LPB no excede el número máximo de equipos que pueden conectarse a la OCI611... (1, 5 ó 16, dependiendo del tipo de la unidad central)
		- Ni la unidad central OCI611... ni el interfaz de servicio OCI700 alimentan al bus. Para que la comunicación sea posible, debe onectarse al menos un controlador LPB al bus.
- 2. El número de controladores LPB encontrados viene indicado por el LED verde. Por cada controlador LPB encontrado, el LED se ilumina brevemente.
- 3. Cuando el listado de equipos es correcto, el software de manejo ACS7… pueden utilizarse para asignar nombres a los controladores conectados.

Otros ajustes de parámetros deben / pueden ser realizados con el software de manejo ACS7... dependiendo del tipo de planta.

#### *Remate de la Puesta en marcha*

Tras la puesta en servicio, la conexión al centro de control vía módem debe **verificarse para evitar llamadas de servicio innecesarias**, derivadas de problemas de comunicación del módem.

Para ese propósito, el selector RS-232 debe posicionarse

en  $\mathbb{L}$  antes de iniciarse la comunicación. Tan pronto como el módem está conectado a la unidad central, el botón de rearme del módem puede pulsarse durante 2 segundos. El LED rojo iluminado, indica cualquier fallo que pueda producirse mientras esté en marcha la comunicación.

2. Restituir el cubre-bornas del lado de baja tensión a su posición.

#### *Verificación (final) en la instalación*

- 1. ¿Está el LED verde iluminado (estado de funcionamiento)?
- 2. ¿Está el LED rojo apagado (indicación de alarma)?
- 3. Pulsar el botón LPB brevemente. ¿El número de controladores indicado por el LED verde concuerda con el número de controladores de la instalación a los que soportará la OCI611...?
- 4. ¿Funciona correctamente la comunicación con el centro de control?
- 5. ¿Está situado el selector RS-232 en la posición |

## **pl Polski**

## **Montaż**

## **Miejsce montażu**

- Pomieszczenie suche
- Sposoby montażu:
	- − w węźle kompaktowym
	- − w szafie sterowniczej (na dzwiach frontowych, na ścianie wewnętrznej, na szynie montażowej)
	- − na szafie sterowniczej
- − na pochylonym panelu sterowniczym
- Dopuszczalne temperatury otoczenia 0...50 °C
- Należy zapewnić łatwy dostęp w celu serwisowania

## **Podłączenia elektryczne**

- Instalacja musi być wykonana zgodnie z lokalnymi przepisami
- Na zasilaniu z sieci AC 230 V należy przewidzieć łatwo dostepny i czytelnie opisany bezpiecznik o prądzie znamionowym 10/16 A
- Dopuszczalne długości przewodów:
- − LPB: zgodnie z nastepującymi dokumentami Podstawowy opis systemu Karta katalogowa CE1N2030 Podstawy projektowania Karta katalogowa CE1N2032 Projektowanie Systemu Dokumentacja podstawowa CE1P2370
- − RS-232: max. 15 m

#### **Zamocowanie**

Centrala komunikacyjna może być zamocowana w dowolnej pozycji. Możliwe są następujące warianty montażu:

#### *Montaż naścienny*

- 1. Przyłóż urządzenie do ściany i zaznacz miejsca otworów.
- 2. Nawierć otwory.
- 3. Wkręć śruby mocujące.

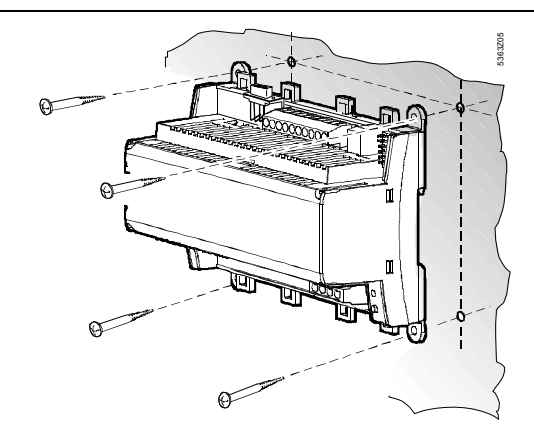

Uwagi do montażu naściennego:

W podstawie znajdują się cztery otwory do montażu naściennego. Podstawka posiada wyniesioną płaszczyznę montażową.

Śruby: maks. φ 3.5 mm; szablon montażowy–patrz [«Wymiary»](#page-18-2).

#### *Montaż na szynie*

- 1. Zamocuj szynę montażową.
- 2. Zamocuj urządzenie do szyny.
- 3. Zabezpiecz urządzenie (w zależności od rodzaju szyny).

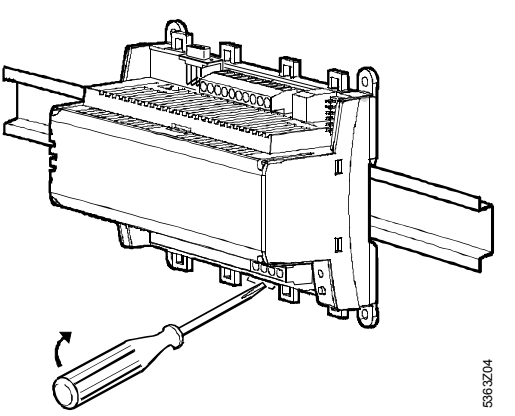

Uwagi do montażu na szynie:

W podstawie znajduje się zatrzask do szybkiego montażu na szynie (typ EN 50 022-35 x 7.5), który umożliwia również szybki demontaż przy pomocy śrubokręta.

## **Okablowanie**

Zamocuj przewody do listew zaciskowych: Góra: niskie napięcie Dół: sieciowe napięcie zasilające

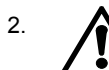

2. Koniecznie należy przewidzieć odciążenie naprężenia przewodów zasilających N oraz L (AC 230 V) !

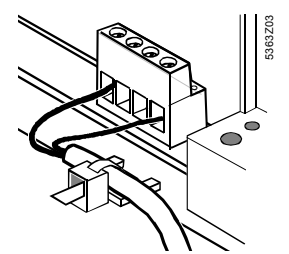

3. Kabel powinien być zamocowany do urządzenia przy pomocy zacisku.

## **Pokrywy ochronne listew zaciskowych**

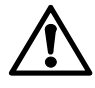

• Jeżeli nie przewidziano zabezpieczeń przed porażeniem prądem elektrycznym (np. pomieszczenia kotłowni, stropy podwieszone), **zawsze** należy stosować pokrywy ochronne.

• Tylko kable z pojedyncza izolacją na zaciskach N i L (AC 230 V) muszą posiadać osłony izolacyjne:

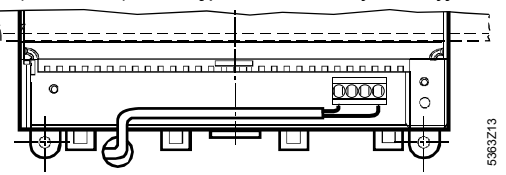

- Jeżeli istnieje zabezpieczenie przed porażeniem prądem elektrycznym (np. szafy sterownicze), montaż **bez** osłon ochronnych jest dozwolony.
- Osłona ochronna zasilającej listwy zaciskowej musi być zabezpieczona przy użyciu dwóch opasek zaciskowych dostarczonych z urządzeniem:

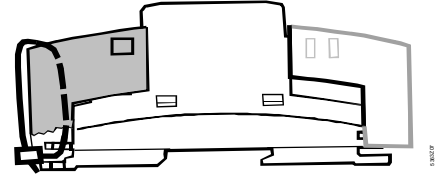

## **Uruchomienie**

## **Eksploatacja i obsługa**

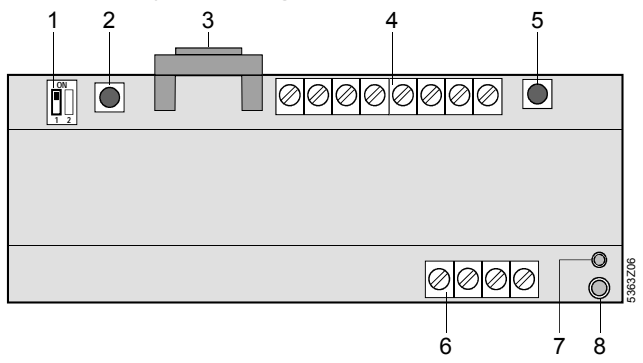

- 1 Przełącznik RS-232 (przełącznik «2» nie jest wykorzystywany)
- Przycisk zerowania modemu
- 3 Gniazdo RS-232
- 4 Listwa zaciskowa niskiego napięcia 5 Przycisk LPB
- 6 Listwa zaciskowa napięcia sieciowego
- 7 Wskaźnik stanu pracy (zielona LED)
- 8 Wskaźnik alarmu (czerwona LED)

#### *Wskaźnik LED stanu pracy*

Zielona dioda LED wskazuje odpowiedni stan pracy urządzenia:

- LED świeci: urządzenie jest zasilone napięciem sieciowym
- LED pulsuje: komunikacja przez LPB oraz / lub RS-232, wskazanie liczby regulatorów

Dioda jest widoczna również po nałożeniu pokrywy ochronnej.

#### *Wskaźnik LED alarmu*

Czerwona dioda LED wskazuje odpowiedni stan błędu:

- LED nie świeci: bez błędu i alarmu
- LED świeci: błąd jednego lub kilku urządzeń LPB
- LED pulsuje: błąd centrali komunikacyjnej LPB lub sygnał na wejściu cyfrowym

Dioda jest widoczna również po nałożeniu pokrywy ochronnej.

#### *Przełącznik RS-232*

Przełącznik RS-232 służy do określenia czy port szeregowy urządzenia podłączony jest do modemu (pozycja przełącznika  $\ket{{\mathbb I}{\mathbb I}}$ ) czy bezpośrednio do PC (pozycja przełącznika  $|{\mathbb I}{\mathbb I}|$ ).

#### *Przycisk LPB*

Przycisk LPB- służy do uruchomienia przeszukiwania w celu utworzenia wewnętrznej listy obsługiwanych urządzeń. Inny sposób utworzenia listy: patrz [«Uruchomienie](#page-14-0)», «Nastawy inne» (punkt 1).

Po zakończeniu przeszukiwania, liczba urządzeń znajdujących się na liście może być wywołana przez wciśnięcie przycisku LPB (<0,5 sekund).

#### *Przycisk zerowania modemu*

Przycisk zerowania modemu służy do reinicjalizacji modemu. Po reinicjalizacji, centrala komunikacyjna nawiązuje łączność ze sparamertyzowanym odbiornikiem alarmów i przekazuje raport stanu pracy.

#### *Kombinacje przycisków*

W celu przywrócenia nastaw fabrycznych należy równocześnie wcisnąć przyciski resetowania modemu i LPB przez czas dłuższy niż 6 sekund.

Uwaga: Parametry i dane konfiguracyjne zostaną zresetowane. Lista urządzeń i wszystkie nie wysłane wiadomości zostaną utracone.

## <span id="page-14-0"></span>**Uruchomienie**

- Uwagi: Praca bezpośrednia z PC. Dla uzyskania bezpośredniego połączenia z PC przez port szeregowy RS-232 pomiędzy urządzeniami należy zastosować standardowy modem zerowy.
- Nastawy określone w punkcie [<Inne nastawy wykonywane za](#page-14-1)  pomocą [oprogramowania ACS7...>](#page-14-1) mogą być wykonane zawczasu, przed nawiązaniem komunikacji.

#### *Procedura*

- 1. NIE WŁĄCZAJ jeszcze zasilania.
- 2. Zdejmij pokrywę ochronną, jeżeli została zamontowana.
- 3. Sprawdź czy okablowanie jest zgodne ze schematem.
- 4. **Podczas uruchomiania** przełącznik RS-232 powinien być ustawiony w pozycji **II** (bezpośrednia komunikacja z PC przez port RS-232).
- 5. Jeżeli jest to wymagane, zamontuj ponownie pokrywę ochronną listwy zasilającej.
- 6. Włącz zasilanie.

<span id="page-14-1"></span>*Inne nastawy wykonywane za pomocą oprogramowania ACS7...*  Następujące nastawy muszą być wykonane za pomocą oprogramowania ACS7..., przez port RS-232 lub przez interfejs serwisowy OCI700 i magistralę LPB:

- Nastawy alarmowe dla numerów telefonicznych 1 i 2
	- − numer telefoniczny
	- − dodatkowy numer telefoniczny telefonu komórkowego (numer odbiornika alarmu: SMS, faks, pager lub e-mail)
	- − typ odbiornika alarmu
	- − prefiks 1...3 (SMS, faks lub e-mail)
	- − typ alarmu (tylko wystąpienie, wystąpienie i zanik)
- Nastawy modemu
	- − Typ modemu \*
	- − string inicjalizacyjny 1 / 2 \*
	- − prędkość transmisji RS-232 \*
	- − ciąg znaków polecenia wyboru numeru telefonicznego \*
	- − ciąg znaków polecenia przerwania połączenia \*
	- − ciąg znaków końcowy modemu \*
	- − ciąg znaków polecenia zerowania modemu \*
- Nastawy modemu
	- − Język
	- − numer telefoniczny obiektu
	- − nazwa obiektu
	- \* Opcja

#### *Nastawy inne*

- 1. Utwórz listę urządzeń. Można to wykonać w jeden z następujących sposobów:
	- − przez wciśnięcie przycisku LPB na 6 sekund
	- − Uruchomić przeszukanie magistrali lub procedurę parametryzacji za pomocą oprogramowania ACS7..., bezpośrednio poprzez komputer PC i port RS-232
	- − Uruchomić przeszukanie magistrali lub procedurę parametryzacji za pomocą oprogramowania ACS7..., poprzez interfejs serwisowy OCI700 i magistralę LPB
	- − Uruchomić przeszukanie magistrali lub procedurę parametryzacji za pomocą oprogramowania ACS7..., poprzez modem ze stacji operatorskiej

Uwaga • Utworzenie listy urządzeń przy użyciu polecenia

*search* zalecane jest tylko gdy liczba urządzeń na LPB nie przekracza liczby urządzeń, które mogą być podłączone do centrali komunikacyjnej (1, 5 lub 16 w zależności od typu centralki).

- Zarówno centralka OCI611... jak również Interface serwisowy OCI700 nie zasila magistrali danych. Dla zapewnienia komunikacji, przynajmniej jeden regulator LPB musi być podłączony do magistrali.
- 2. Liczba znalezionych urządzeń LPB sygnalizowana jest zieloną diodą stanu pracy. Dioda zaświeci się tyle razy ile urządzeń LPB zostało znalezionych.
- 3. Jeżeli lista urządzeń jest poprawna, poszczególnym regulatorom można nadać nazwy za pomocą oprogramowania ACS7....
- 4. Inne nastawy parametrów, które muszą / mogą być wprowadzone z programu ACS7... zależą od typu instalacji.

#### *Zakończenie uruchomienia*

1. Sprawdzenie komunikacji przez modem ze stacją operatorską po uruchomieniu jest absolutnie niezbędne w celu **uniknięcia niepotrzebnych wizyt serwisowych** spowodowanych brakiem prawidłowej komunikacji.

W tym celu, przełącznik RS-232 musi być ustawiony w poło-

żenie **D** przed nawiązaniem komunikacji. Po podłączeniu modemu do centrali komunikacyjnej LPB, należy wcisnąć przycisk zerujący modemu na 2 sekundy. Wskaźnik alarmu (czerwona dioda LED) sygnalizuje ewentualne błędy komunikacji.

2. Zamocuj ponownie pokrywę ochronną listwy niskiego napięcia.

#### *Ostateczne sprawdzenie*

- 1. Czy świeci zielona dioda LED (stan pracy)?
- 2. Czy czerwona dioda LED jest wyłączona (wskazanie alarmu)?
- 3. Wciśnij na chwilę przycisk LPB. Czy sygnalizowana liczba urządzeń LPB pokrywa się z rzeczywistą liczbą urządzeń LPB jakie obsługuje centrala komunikacyjna?
- 4. Czy komunikacja ze stacją operatorską i odbiornikami alarmów odbywa się bez przeszkód?
- 5. Czy przełącznik RS-232 ustawiony jest w pozycji  $\boxed{\blacksquare}$ ?

**cs česky**

## **Montáž**

## **Montážní místo**

- V suché místnosti
- Možnosti montáže:
	- − kompaktní stanice
	- − rozvaděč (čelní panel, vnitřní stěna, DIN lišta)
	- − rozvodná deska
- − čelní panel spínacího pultu
- Přípustná teplota okolí je 0...50 °C
- Dbejte na snadný přístup k přístroji

## **Elektrická instalace**

- Při elektrické instalaci dbejte místních předpisů
- Jištění komunikační centrály vůči AC 230 V musí být provedeno označenou a snadno přístupnou pojistkou 10/16 A
- Přípustné délky vedení:
	- − LPB: viz. následující dokumentace Systém LPB Katalogový list CE1N2030 Projektování systému LPB Katalogový list CE1N2032 Projektování systému LPB Základní dokumentace

CE1P2370

− RS-232: max. 15 m

### **Montáž**

Komunikační centrálu je možné montovat v libovolné poloze s následujícími možnostmi uchycení:

#### *Montáž na zeď*

- 1. Přístroj přidržte na zdi a poznačte si otvory pro uchycení
- 2. Vyvrtejte otvory
- 3. Přístroj přišroubujte

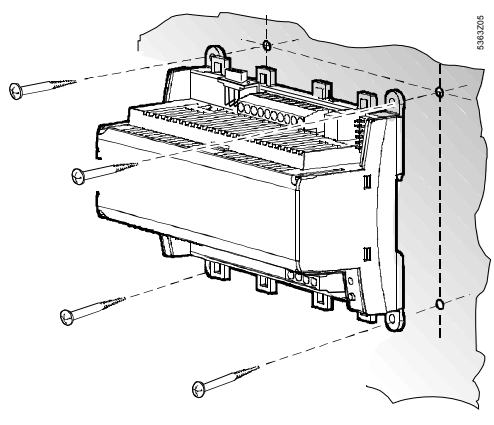

Pokyny pro montáž na zeď: Pro přišroubování jsou k dispozici čtyři otvory. Šrouby: ∅ max. 3,5 mm. Plán pro vyvrtání otvorů viz. odstavec [«Rozm](#page-18-3)ěry»

#### *Montáž na lištu*

- 1. Lištu připevněte na stěnu
- 2. Přístroj nasaďte na lištu
- 3. V případě nutnosti přístroj upevněte (podle druhu lišty)

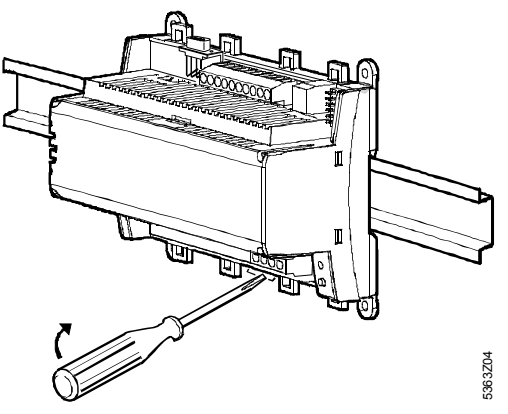

Pokyny pro montáž na lištu:

Sokl má zámek pro montáž na lištu (typ EN 50022-35x7,5). Tento zámek se uvolňuje šroubovákem ve směru šipky.

## **Zapojení**

1. Zapojte připojovací svorky: Nahoře: malé napětí Dole: síťové napájení

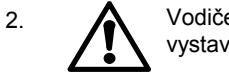

2. Vodiče svorek N a L (AC 230 V) nesmí být vystaveno tahu:

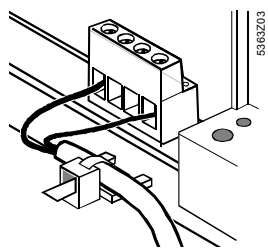

3. Vodiče musí být upevněna do spon na krytu soklu

## **Kryty svorek**

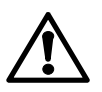

• Pokud není zajištěna ochrana proti dotyku (např. kotelny, mezipodlaží a podhledy): Montáž vždy **s** kryty svorek

• Vodiče ke svorkám N a L (AC 230 V) musí být opatřeny izolační bužírkou:

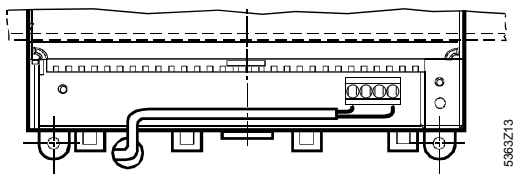

- Pokud je zajištěna ochrana proti dotyku (např. ve skříňkách nebo rozvaděči): Montáž je možná **bez** krytů svorek
- Kryt svorek síťového napájení **musí** být pojištěn dvěma přibalenými stahovacími pásky:

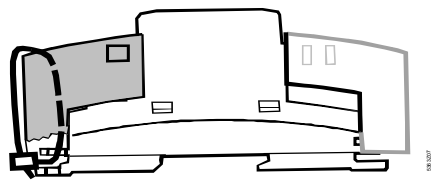

## **Uvedení do provozu**

#### **Ovládání a obsluha**

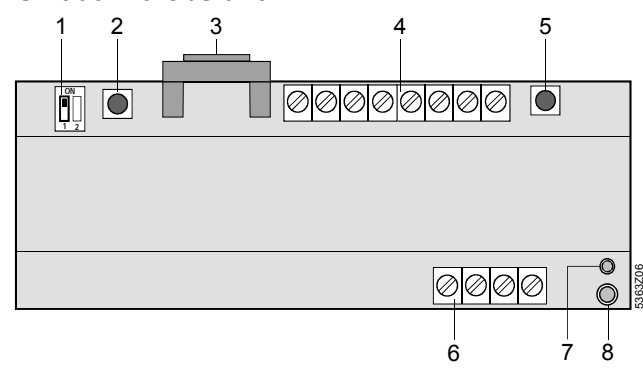

- 1 RS-232 přepínač (přepínač«2» je bez funkce)
- 2 Tlačítko "Reset modemu"<br>3 RS-232 konektor
- 3 RS-232 konektor<br>4 Svorky pro malé
- Svorky pro malé napětí
- 5 LPB tlačítko<br>6 Svorky pro s 6 Svorky pro síťové napájení
- 7 Indikace provozního stavu (zelená LED dioda)
- 8 Indikace alarmu (červená LED dioda)

#### *Indikace provozního stavu*

Zelená LED dioda zobrazuje provozní stav komunikační centrály:

- LED dioda svítí: síťové napájení
- LED dioda bliká: komunikace RS-232, zobrazení počtu regulátorů

Dioda je viditelná také s namontovaným krytem svorek.

#### *Indikace alarmu*

Červená LED dioda zobrazuje alarmový stav komunikační centrály:

- LED dioda nesvítí: žádná chyba nebo alarm
- LED dioda svítí: chyba jednoho nebo více LPB regulátorů
- LED dioda bliká: interní chyba komunikační centrály nebo chybové hlášení na digitálních kontaktech

Dioda je viditelná také s namontovaným kryty svorek.

#### *RS-232 přepínač*

Poloha přepínače určuje, zda je komunikační centrála spojená

s PC přes modem (nastavení  $\|\cdot\|$ ) nebo přímo (nastavení  $\|\cdot\|$ ).

#### *LPB tlačítko*

LPB tlačítko slouží ke startu prohledávání a tím vytvoření interního seznamu přístrojů.

Další možnost vytvoření seznamu přístrojů: viz. kapitolu [«Uvedení do provozu»](#page-16-0), odstavec «Další nastavení», krok 1. Po úspěšném prohledání lze kdykoli krátkým stisknutím LPB tlačítka (<0,5 sekund) zjistit počet přístrojů v seznamu.<br>Tračítka (<0,5 sekund) zjistit počet přístrojů v seznamu.

Tlačítko "Reset modemu" inicializuje modem. Komunikační centrála zahájí spojení s nastaveným přijímačem alarmů a odešle "stavové hlášení".

Stiskněte současně tlačítko reset a LPB na >6 sekund pro ob-Susknete současné tlacitko reset a LPB na 26 sekund pro ob-<br>Pokyny ve Vytvoření seznamu přístrojů pomocí prohledá-

Poznámka: Všechny udaje a nastavení budou resetovány. Seznam zařízení a všechny neodeslané zprávy budou smazány.

### <span id="page-16-0"></span>**Uvedení do provozu**

*Pokyny:* 

- Při práci s PC: Při přímém spojení RS-232 s PC musí být vždy použit nul-modemový kabel.
- Nastavení v odstavci «[Další nastavení pomocí obslužného](#page-16-1)

- LED dioda krátce rozsvítí. *Příprava*
- 2. Sejměte kryty svorek, pokud jsou instalovány.
- 3. Zkontrolujte zapojení podle schématu.
- 4. RS-232 přepínač musí být **při uvedení do provozu** v poloze (přímá komunikace přes RS-232 s PC).
- 5. Nasaďte kryt svorek síťového napájení, pokud má být instalován.
- 

<span id="page-16-1"></span>*Další nastavení pomocí obslužného softwaru zařízení ACS7…*  Následující nastavení **je nutné** provést s obslužným softwarem zařízení ACS7… přes rozhraní RS-232 nebo přes servisní interface OCI700 pomocí LPB:

- Natsavení přenosu alarmů, telefonních čísel 1 a 2:
	- − telefonní číslo (číslo vytáčené modemem při výskytu alarmu) − cílové číslo mobilního telefonu (číslo přijímače alarmů: SMS
	- přijímač, fax nebo Email)
	-
	- <sup>−</sup> typ přijímače alarm<sup>ů</sup> 2. Namontujte kryt svorek malého napětí <sup>−</sup> směrový kód 1...3 (SMS spojení pro fax, Pager nebo Email adresu) *(Závěrečná)kontrola*
	- − druh alarmu (při výskytu, při výskytu a zániku) 1. Svítí zelená LED dioda (provozní stav)?
	-
	-
	-
	-
	- řetězec pro volbu čísla \*
	- − řetězec pro zavěšení \*
	-
	- − řetězec pro reset modemu \*
- Další nastavení:
	- − jazyk
	- − telefonní číslo zařízení
	- − jméno zařízení
	- volitelně

#### *Ostatní nastavení*

- 1. Vytvoření seznamu přístrojů. Toto lze provést:
	-
- − Vyhledáváním nebo parametrováním pomocí obslužného *Tlač* softwaru zařízení ACS7… přímo přes PC a RS-232 *ítko "Reset modemu"* 
	- − Vyhledáváním nebo parametrováním pomocí obslužného softwaru zařízení ACS7… přes servisní interface OCI700 s LPB
- − Vyhledáváním nebo parametrováním pomocí obslužného softwaru zařízení ACS7… přes modem z řídícího místa *Kombinace tlačítek* 
	- vání se doporučuje jenom v případě, že počet přístrojů na LPB nepřesahuje maximální možný počet připojitelných přístrojů na komunikační centrálu (podle typu komunkační centrály 1, 5 nebo 16).
		- Ani komunikační centrála ani komunikační převodník OCI700 nenapájejí Bus. Aby byla komunikace možná, musí se na Busu nacházet aspoň jeden LPB regulátor.
	- 2. Počet nalezených LPB regulátorů je indikován zelenou LED diodou (zobrazení stavu). S každým LPB regulátorem se
- 1. Nezapínejte ještě síťové napájení instalovány.<br>2. Sejměte kryty svorek, pokud jsou instalovány. Ne pokud je seznam přístrojů správně načten, je možné pomocí obslužného softwaru zařízení ACS7… každému připojenému regulátoru přiřadit jméno.
	- 4. Další nastavení, která musí příp. mohou být provedena se obslužného softwaru zařízení ACS7…, jsou závislá na zaří-

*Ukončení uvedení do provozu* 6. Zapněte síťové napájení. 1. Modemové spojení s řídícím místem musí být **po úspěšném uvedení do provozu** zkontrolováno, aby se předešlo případům, kdy z důvodu nefunkční komunikace nebude možné provést servisní zásah. Před začátkem komunikace musí být přepnut RS232 spínač

> do polohy  $\boxed{\blacksquare}$ . Po připojení modemu ke komunkační centrále se doporučuje stisknout tlačítko "Reset modemu" po dobu 2 sekund. Chyba při navázání následné komunikace je indikována blíkáním červené LED diody (indikace alarmu).

- 
- Nastavení komunikace přes modem: 2. Je zhasnuta červená LED dioda (indikace alarmu)?
	- − Typ modemu \* 3. Stiskněte krátce LPB tlačítko. Odpovídá počet zelenou LED diodou indikovaných regulátorů počtu regulátorů, které má komunikační centrála podporovat? <sup>−</sup> inicializační řetězec modemu 1 / 2 \*
		- 4. Pracuje komunikace s obslužnou stanicí a přijímačem<br>alarmů správně?
	- 5. Sexter pro příponu modemu \* které pro příponu modemu \* které za vysoky v poloze a retězec pro příponu modemu \*

## **Anschlussschaltplan Connection diagram Schéma de raccordement Aansluitschema**

**Collegamenti elettrici Esquema básico de conexiones Schemat podłączeń Schéma elektrického připojení** 

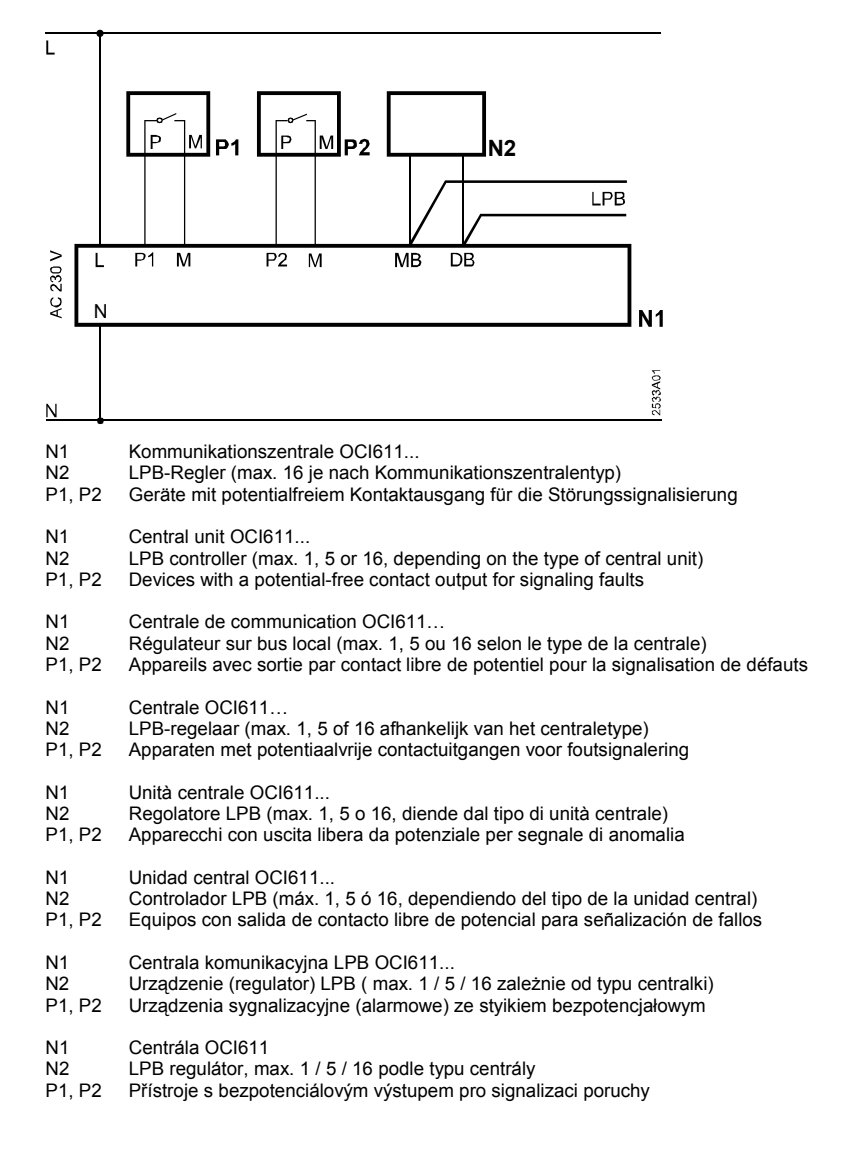

## <span id="page-18-2"></span><span id="page-18-1"></span><span id="page-18-0"></span>**Maßbilder Dimensions Encombrements Maatschetsen**

<span id="page-18-3"></span>**Ohne Klemmenabdeckungen Without terminal covers Sans couvre-bornes Zonder klemafdekkingen Senza i coperchi di protezione Sin protección de bornas Bez pokryw ochronnych Bez krytu svorek**

**Mit Klemmenabdeckungen With terminal covers Avec couvre-bornes Met klemafdekkingen Con i coperchi di protezione Con protección de bornas Z pokrywami ochronnymi S krytem svorek**

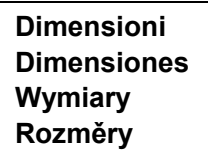

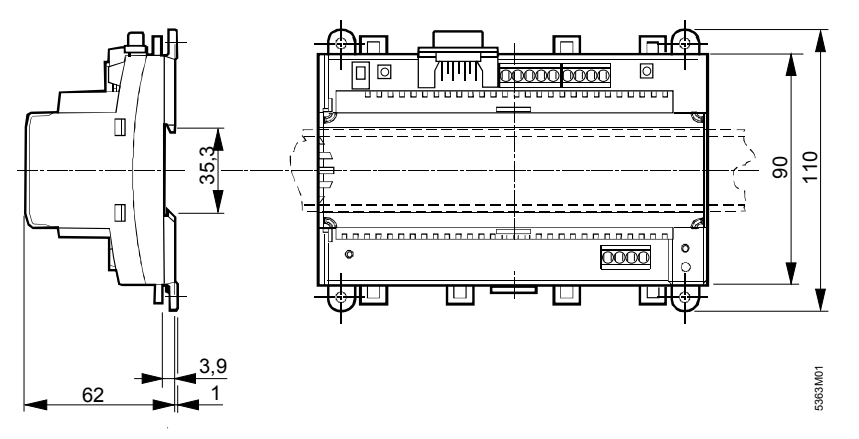

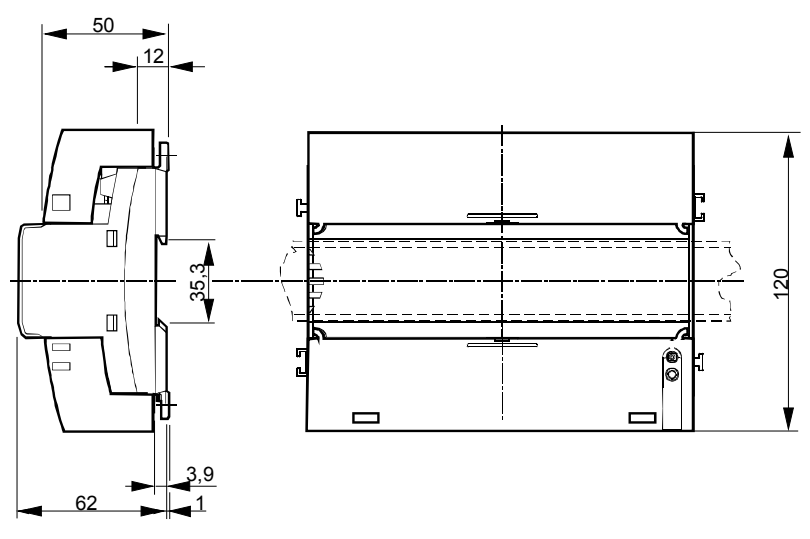

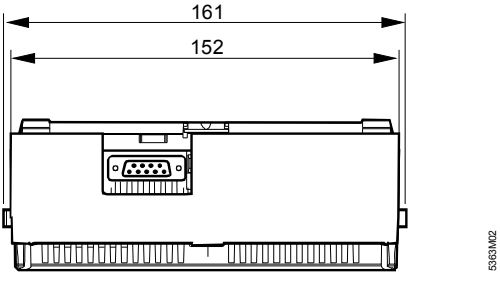

**Bohrplan Drilling template Plan de perçage Boorplan Dima Plantilla de taladros Szablon montażowy do wiercenia otworów Plán pro vyvrtání otvorů**

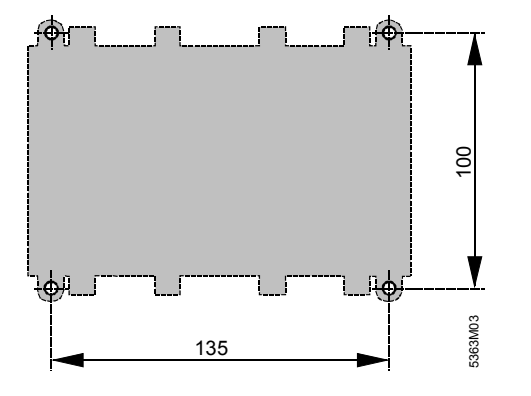

Maße in mm<br>Dimensions in mm Dimensiones en i Dimensions en mm Maten in mm<br>
Maten in mm<br>
Maten in mm<br>
Rozměry v mm<br>
Rozměry v mm

Dimensiones en mm

© 2000-2008 Siemens Switzerland Ltd.